Android Nexus7で  $1$ 1、自己紹介 Linuxを色々と遊んでみよう 2、Nexus7とAndroidの紹介、全体像 3、Android上でのLinux動作 ・Debian noroot ・AndroidでTerminal Emurator、Busybox ・Debian kitとComplete Linux、TightVNCserver 4、Nexus7でOS載せ替えテスト ・Android独自ビルド、CyanogenMod ・ブートローダー ・MultiROM、TWRP Manager ・FirefoxOS ・Ubuntu Touch 5、Nexus7の改造 ・Linuxディストリビューション ・Ubuntu13.04 ・Linuxカーネル ・PKGSRC 6、次回出展 講演:Kapper OSC名古屋 2015/5/23 13:00<sup>~</sup>

会場:国際センター 5Fラウンジ

講演資料は電子データと 紙面を配布しております。 詳しくはブースまで。

# 自己紹介

- 名前:Kapper
- Twitterアカウント:@kapper1224
- HP:[http://kapper1224.sakura.ne.jp](http://kapper1224.sakura.ne.jp/)
- 趣味:Linux、モバイル好きなARMマニア
- 好きな言葉:実験より記録重視。

出来た事、ダメだった事は貴重な財産で記録に残そう。

- 最近の実験機:Netwalker(PC-Z1,T1)、Nokia N900、DynabookAZ、RaspberryPi Nexus7(2012、2013)、Hercules eCAFE EX HD、Jetson TK-1、 OpenPandora、ARM Chromebook、ZTE OPEN C(FirefoxOS) Chromecast、台湾Android電子辞書 無敵CD-920、CD-928他
- 最近気になる事:Nexus7とAndroidのテスト再開。

RaspberryPi2もよく使ってます。おもしろいです。

Chromebookを色々と遊んでます。

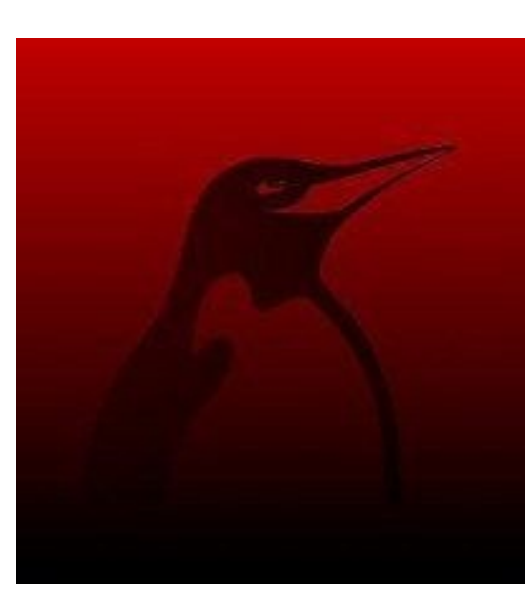

ARMデバイスに関しては 大好きです。

よろしく!

皆様にご相談

- 今回、Androidをカスタマイズするにあたり、 エリアが広すぎて悩んでいます。 皆が興味のある内容を再確認したいと思っています。
	- 1、ユーザーとしてAndroid以外のLinuxに何を 求めていますか?

2、Androidを改造するとしたら何をしたいですか? 3、どんなOS、使い方が良いですか?

● 是非教えてください。 ブースでもセミナーでもお待ちしております。

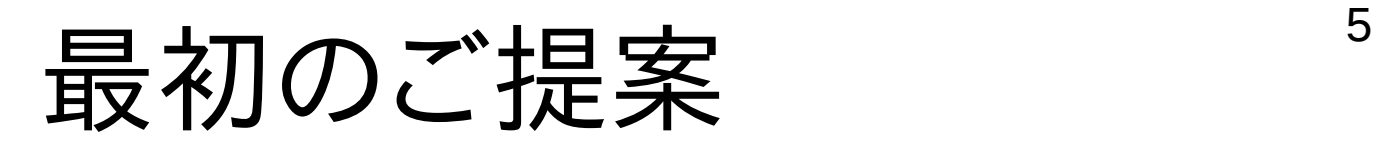

● まずBluetoothキーボードを入手しましょう。 あるととっても便利です。マウスもあるとOfficeで もっと便利ですが、各自のご判断で。

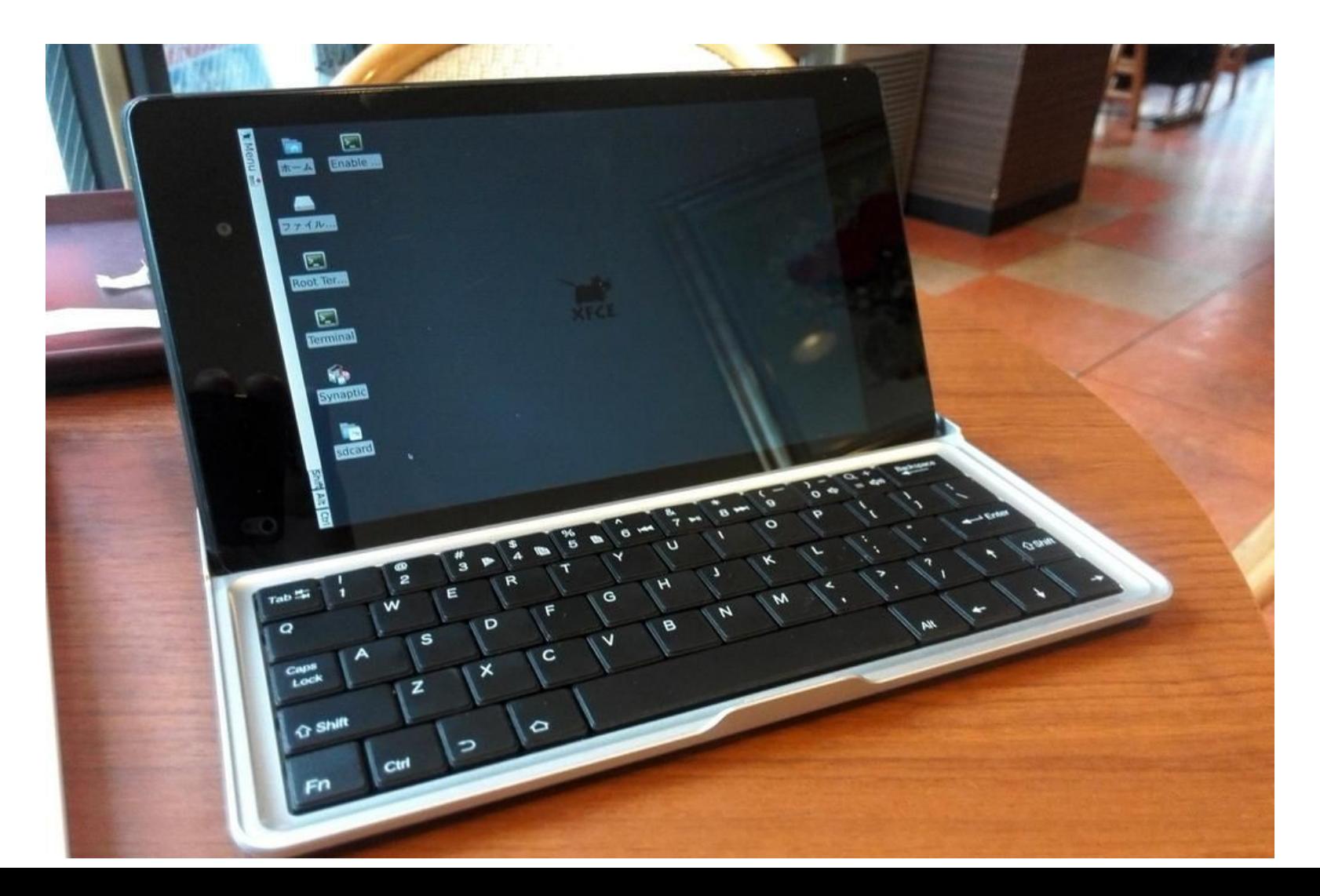

#### $\frac{1}{2}$ Nexus7 2012、2013概要

- Googleから2012年(Tegra3)と2013年 (SnapdragonS4Pro)に発売されたAndroid タブレット。
- Unlockとroot化のメーカー規制がなく簡単に出 来るので改造にお勧め。FactoryImageも公開さ れている
- Ubuntuが移植された事でも有名
- 実はみんな持っていたりします

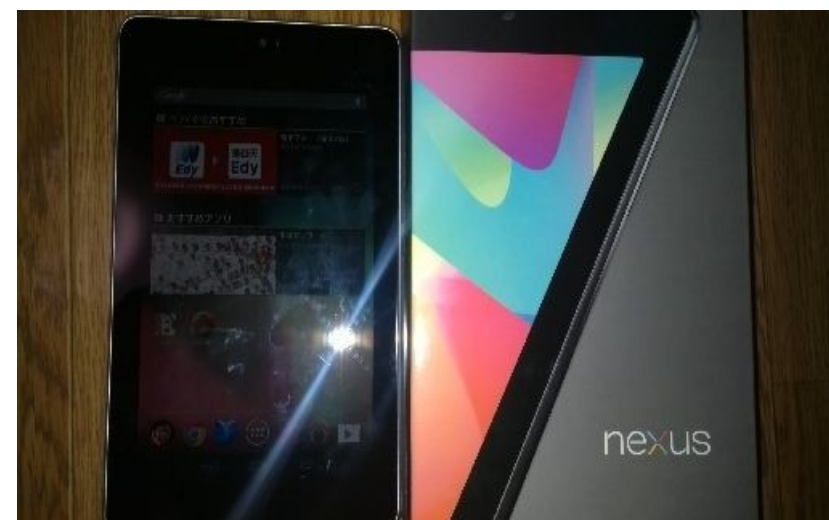

Androidの全体像

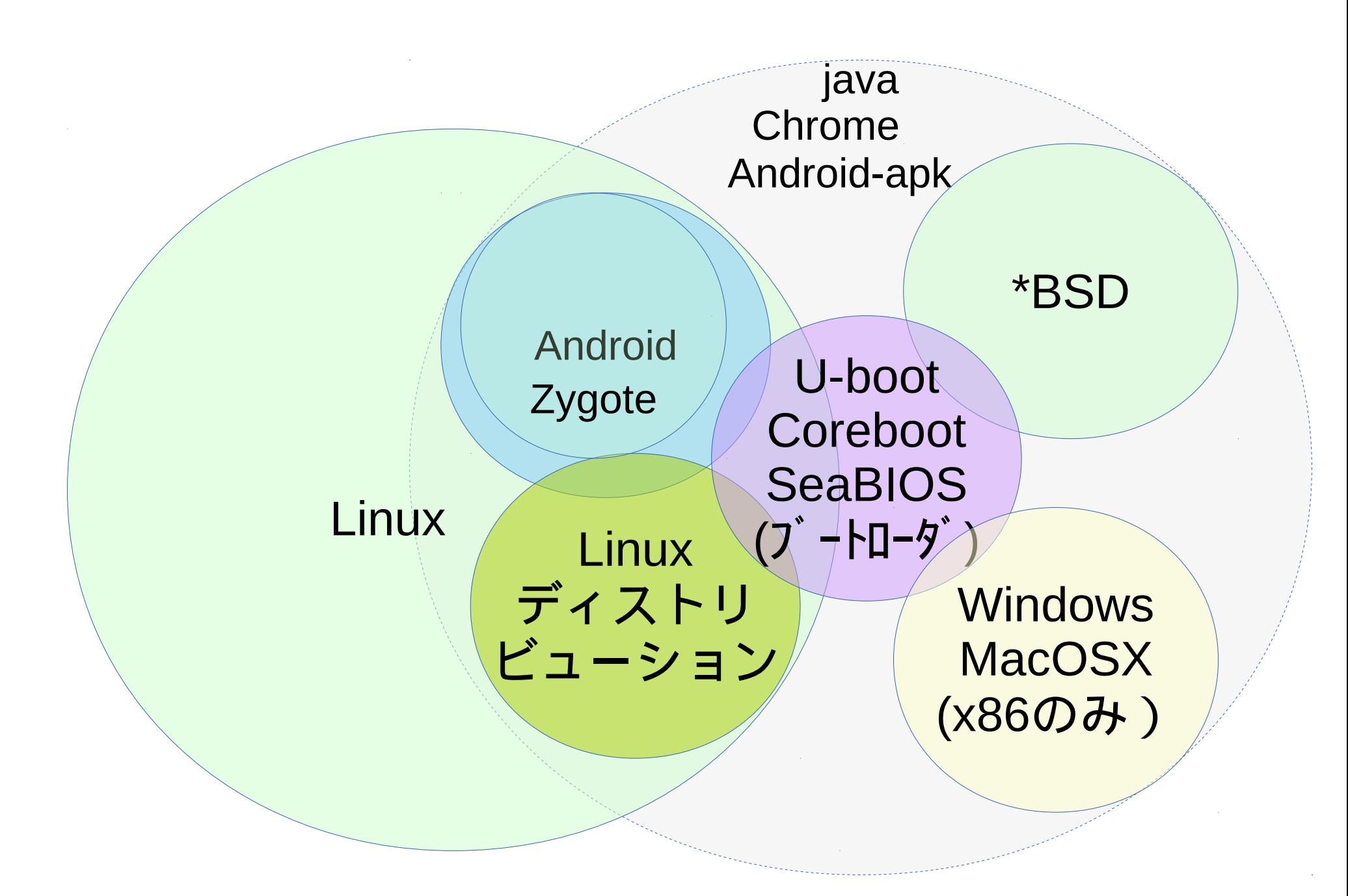

### PC市場の中のAndroid<sup>8</sup>

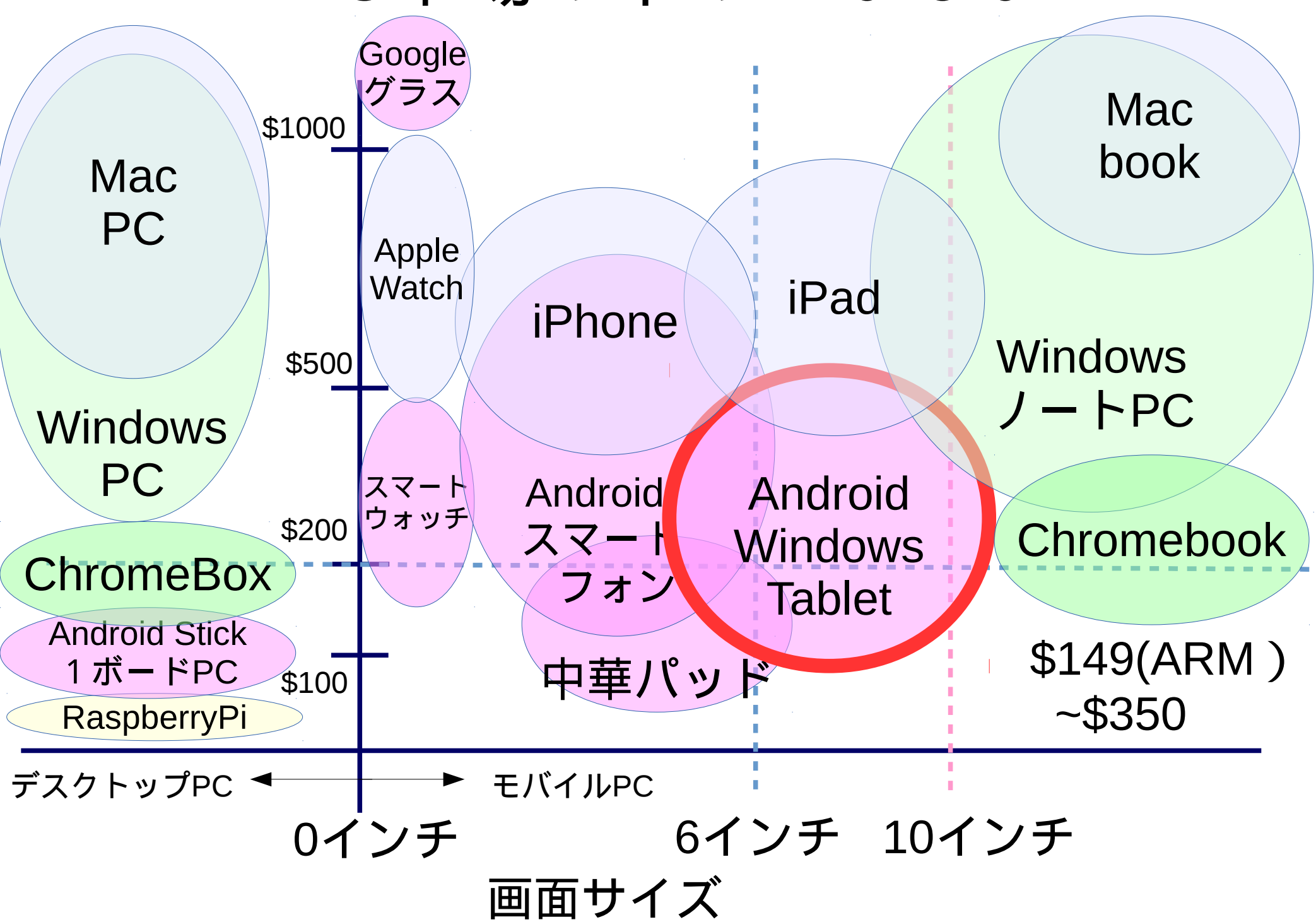

### Android OSの仕組み

● Linux Kernelはほぼ同一。Xを使わずにFramebufferを用い て表示、DalvikVM(Java VM)や各種ライブラリを独自実 装。libc(bionic libc)もBSDライセンスの独自。 Bootloaderもメーカー既製品でなくU-bootなど置き換えれ ばほぼ同一。Xを使っていないので別途使用。

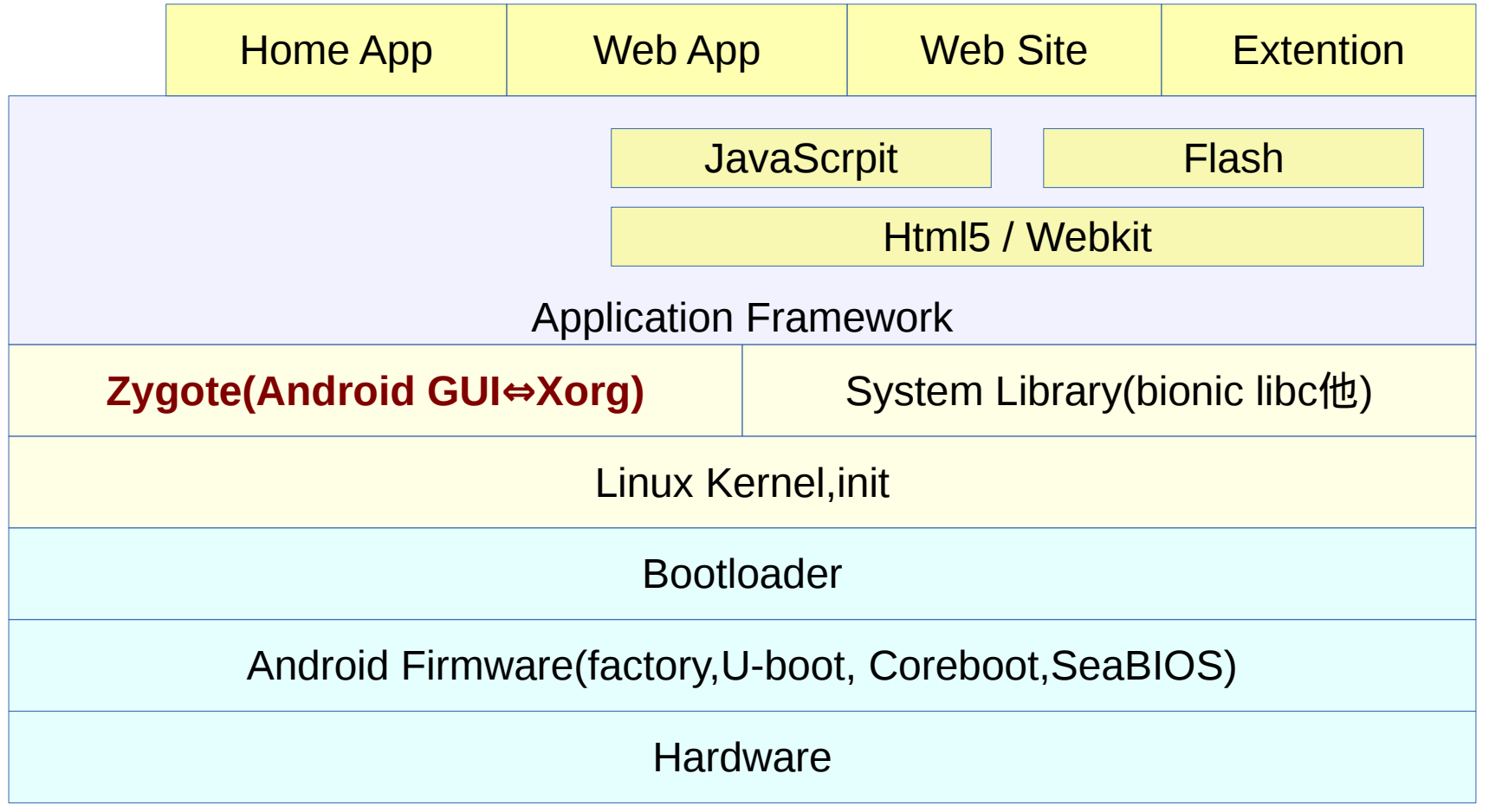

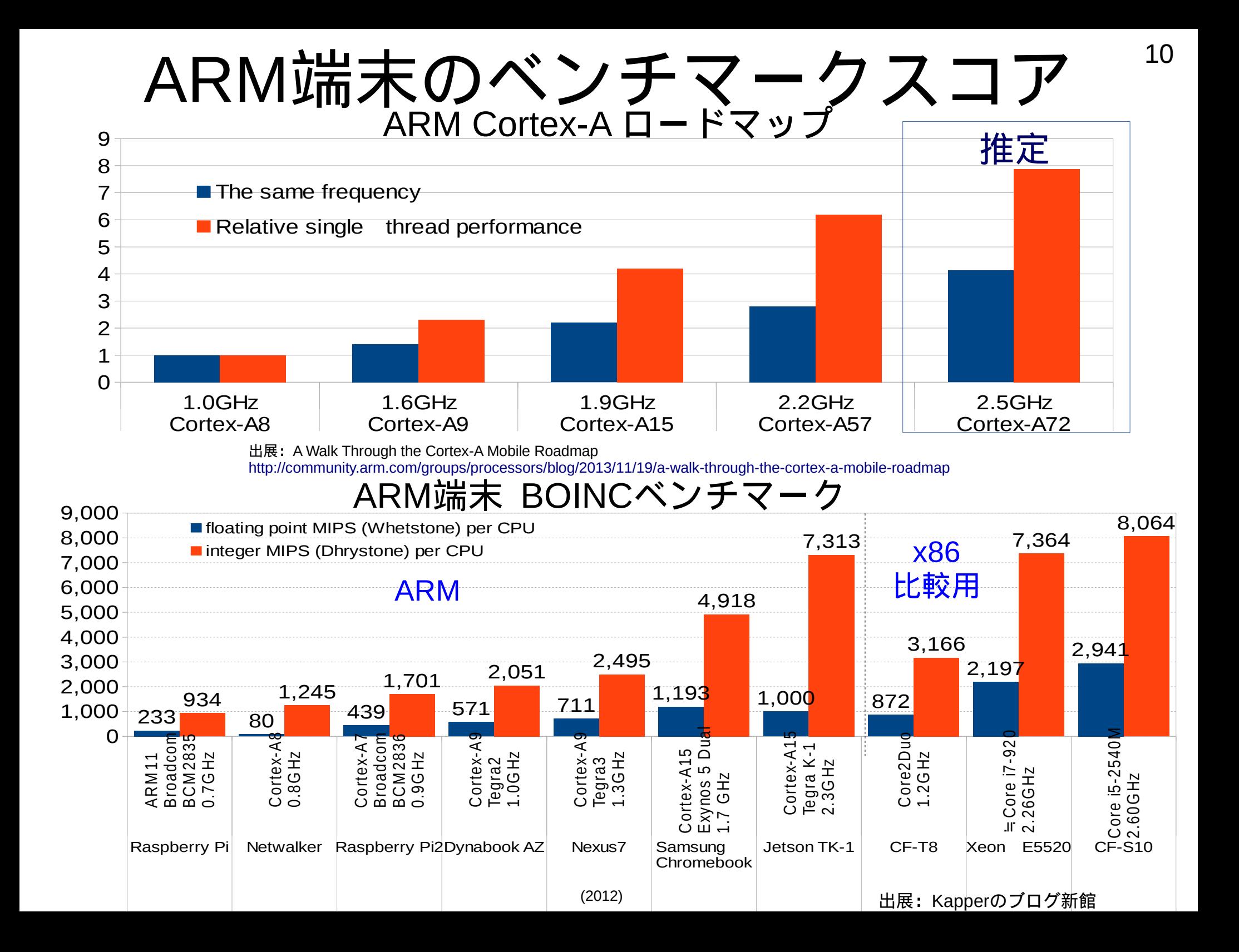

# AndroidをLinux端末として使う際に

- Androidとは違う使い方をしたい→何に使うの?
	- 1、Officeやエディタ(キーボード付きミニ端末) 2、Windowsとかx86エミュレータ
	- 3、Mikutter 4、宗教上の理由(以下略 5、Androidに飽きた、余った、リサイクルしたい 6、FirefoxOS、UbuntuTouchとかモバイルOS
- 想定される方法

1、Debian Norootであっさり起動 2、Chrootして違うLinuxディストリを起動 3、qemuなどi386エミュレータ 4、ブートローダ書換えOS載替え 5、busyboxやgcc使って自分で作っちゃえw

# VNC、RDP ビュワーで遠隔モニタ代わり<sup>12</sup>

- 最初の基本はモニタ代わり、遠隔操作して使う キーボードを付ければ、そのまま母艦代わりに
- RaspberryPiやWindowsの端末として プレゼンやモバイル用としても。
- · Nexus7に限りませんが端末が余ったら使ってみましょう BlackberryQ5

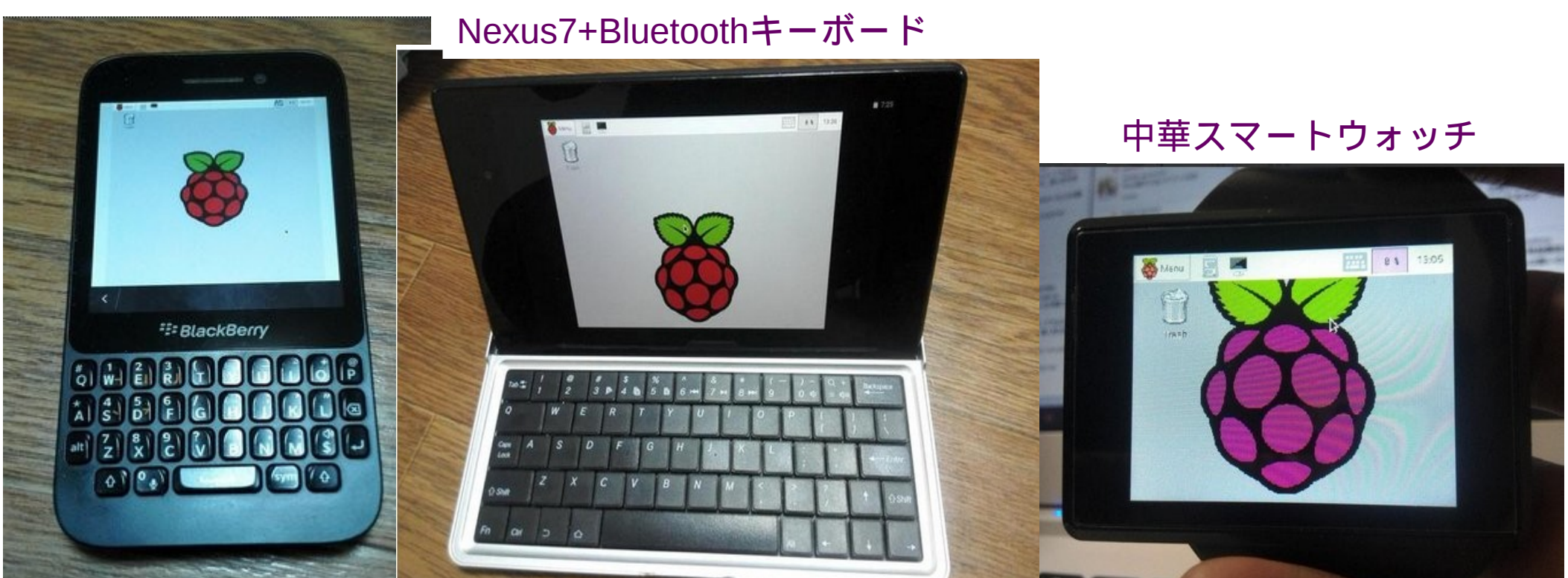

# Debian Norootを使ってみる

- Debian NorootはAndroidのアプリでroot権限を取らずにchroot でインストール出来る簡単Debian
- Bluetoothキーボードを使えば、簡易ノートPC
- 中身はfakechrootを使い通常ユーザー権限で chroot環境を構築し、Xserver-SDLでXorgを表示している
- ストレージが内臓/sdcardを前提にしているので容量に課題あり
- 誰でも導入出来る容易さが人気
- 最近のVerはAndroid4.0以降で対応 古いOSでXserver-SDLが動かない のが互換性に難点

#### 台湾 無敵シリーズ電子辞書 CD-920

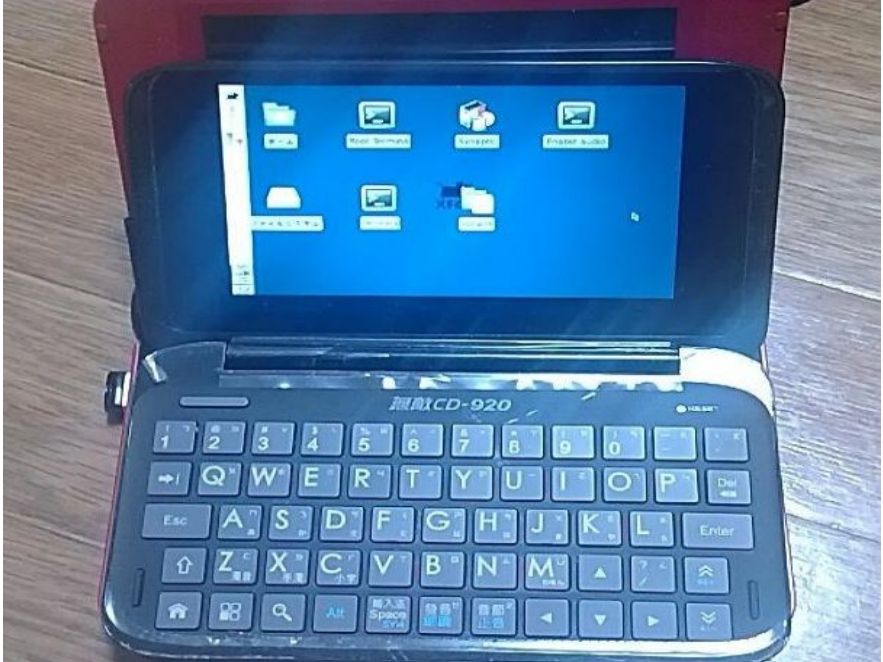

# MikutterをDebian norootで使う  $14$

● Debian norootを入れればMikutterも動きます。 root端末から、apt-get install mikutter Mikutterは正式にJessieとWheezy Backportか ら対応しています。

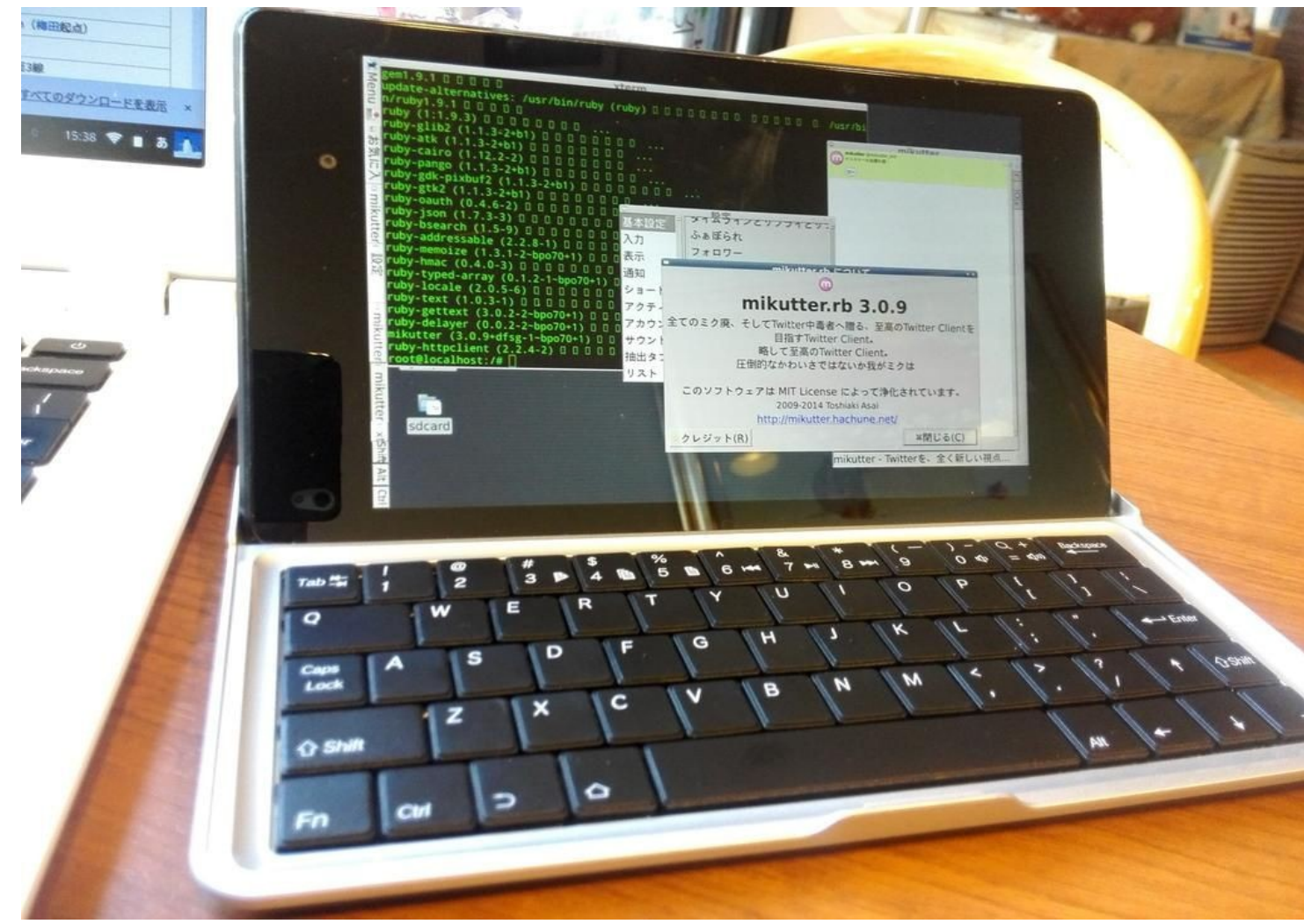

# LibreofficeをDebian norootで使う 15

● Debian norootを入れてLibreofficeも使えます。 Cloud版のLibreofficeも開発が進んでいるそうで すが、14年7月以降のリリースでしょうか?

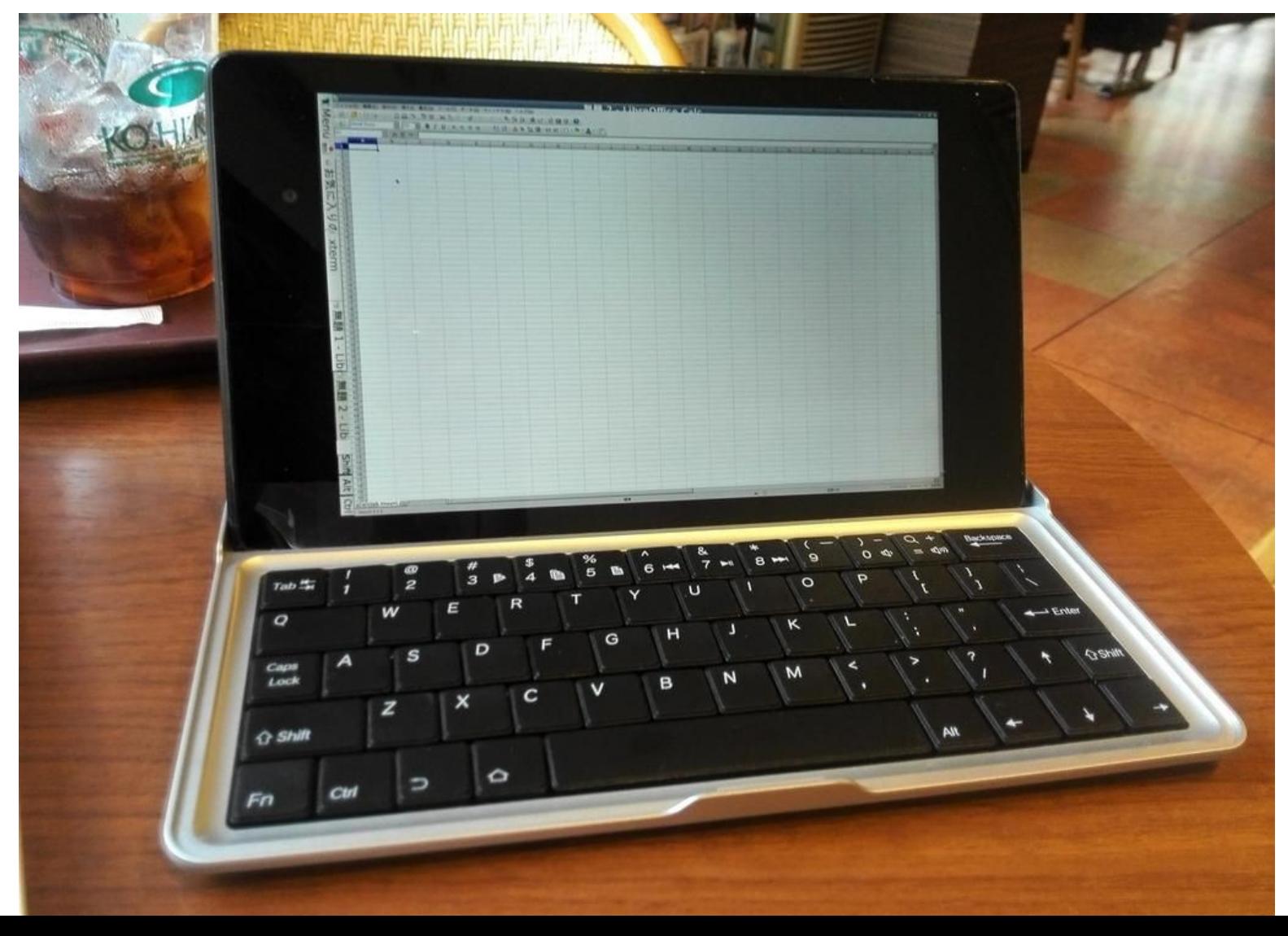

#### Android上での互換Office比較  $16$

● Android上で動作するOffice環境を比較。閲覧は問題ないが無償版では修正に制限が ある。現状ではマウスとキーボード必須かな? Debian NorootでインストールしたLinuxディストリの場合LibreOfiiceでフォントを 追加できるので調整可能。お勧め。

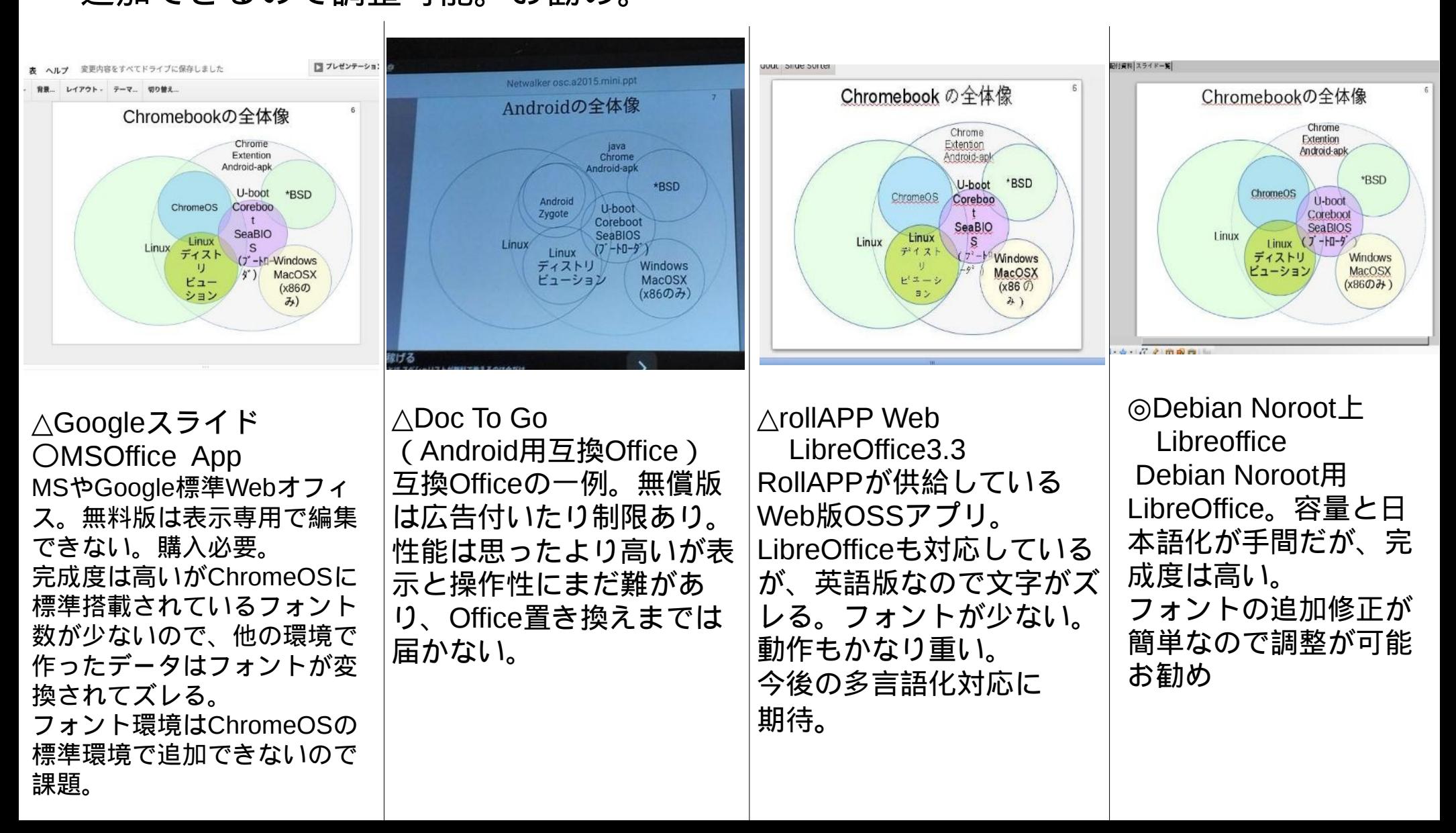

# Android用PCエミュレータで代替してみる

- 動作は遅く限定的ですが、PCエミュから Windowsを起動することも可能です。
- PC: Bochs,qemu,DOSBox,Limbo(Qemu) MAC:vMacMini
- qemuの場合、Windows以外でもNetBSDが動 作しました。

#### NetBSD ておくれLiveイメージ Windows9x、<sup>2000</sup>

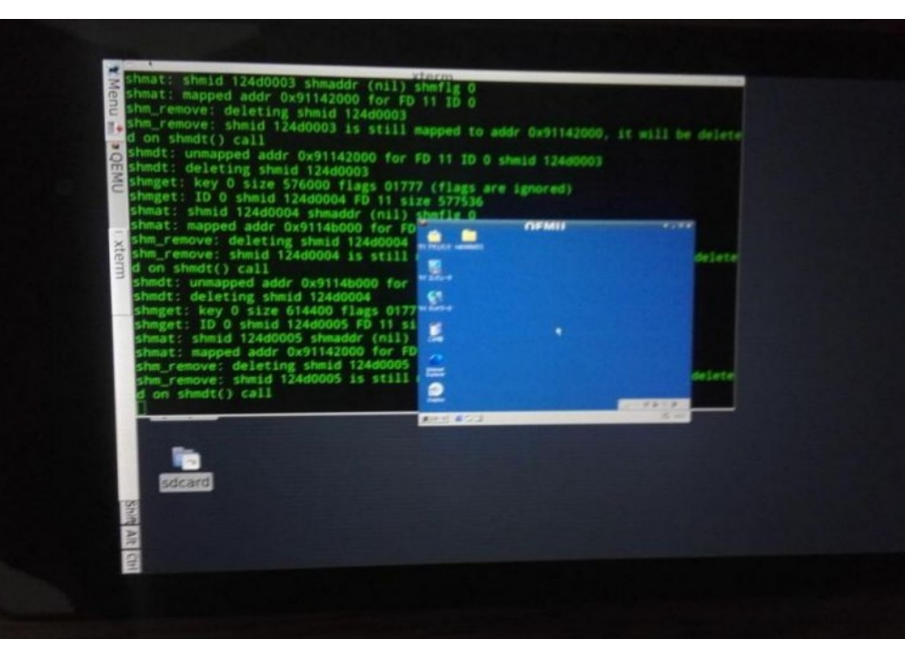

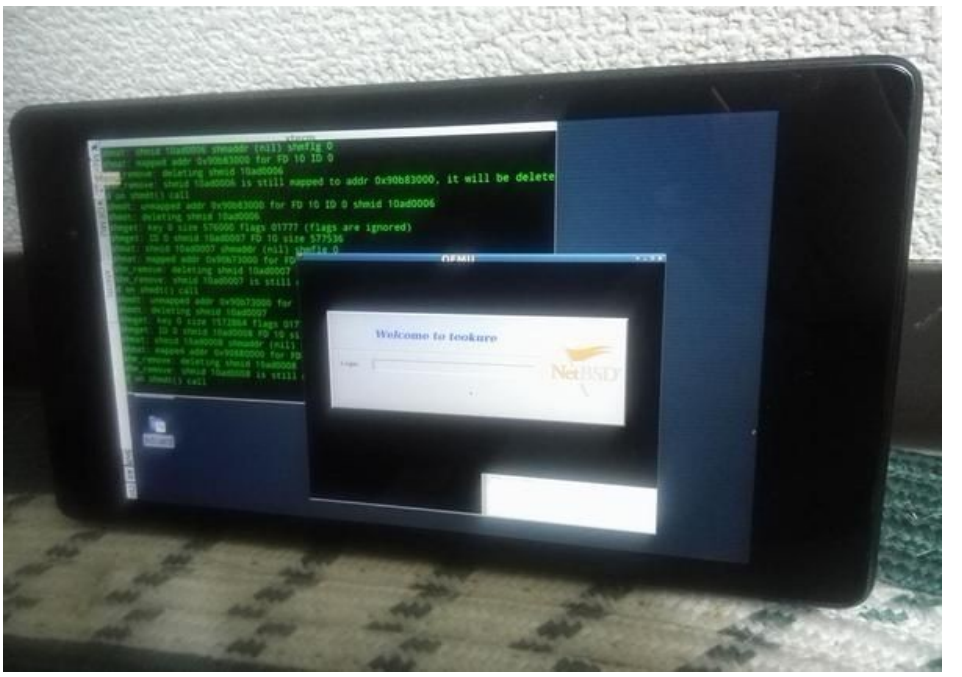

# x86エミュレータで補完してみる 18

- Ubuntu、Debianを使えばWine、Qemu、Bochs,Steamなどである程 度のアプリが動いたりします。
- x86エミュレーションを使えば、WindowsやNetBSDなんかも。 TegraK-1でWin98がHDBenchでPentium2 266MHz相当でした。 Nexus9でWindowを動かす際も似たようなスペックになるかと。

● ARMでのQemuエミュのベンチマークは x86:ARM=3:1 で浮動小数演算能力にほぼ比例 そりゃARMがエミュ性能遅い訳ですわ。

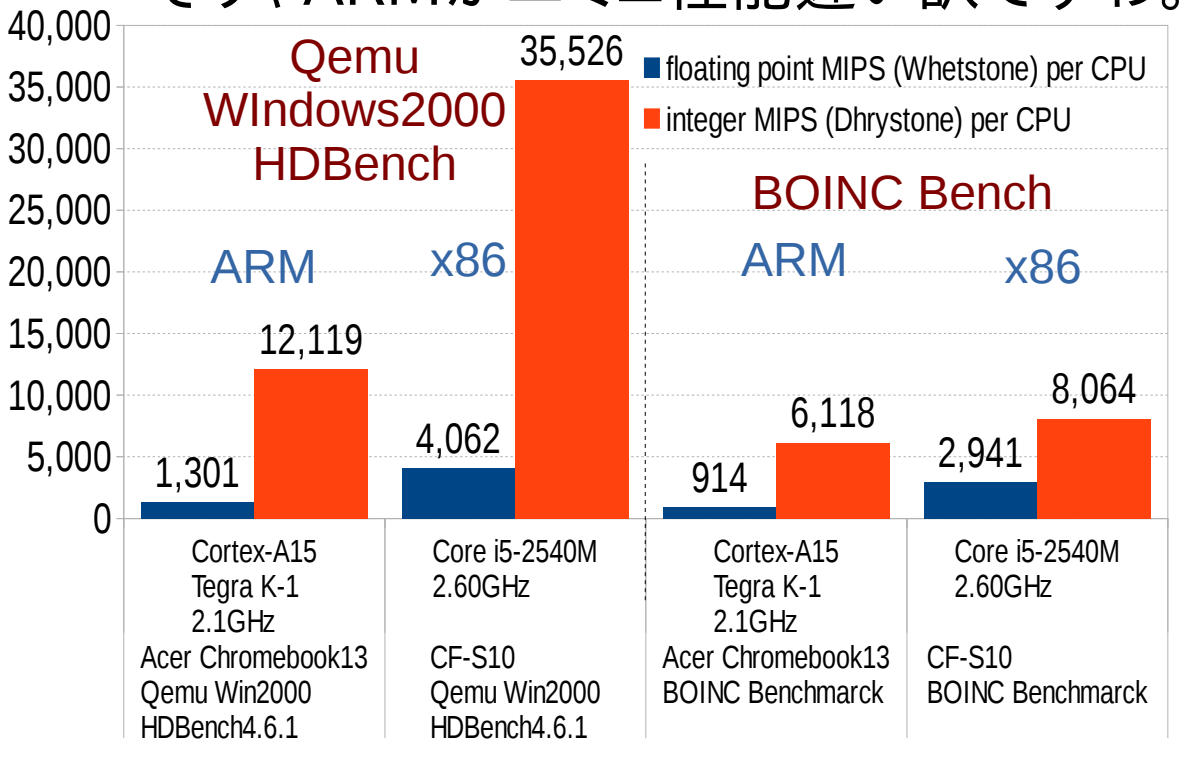

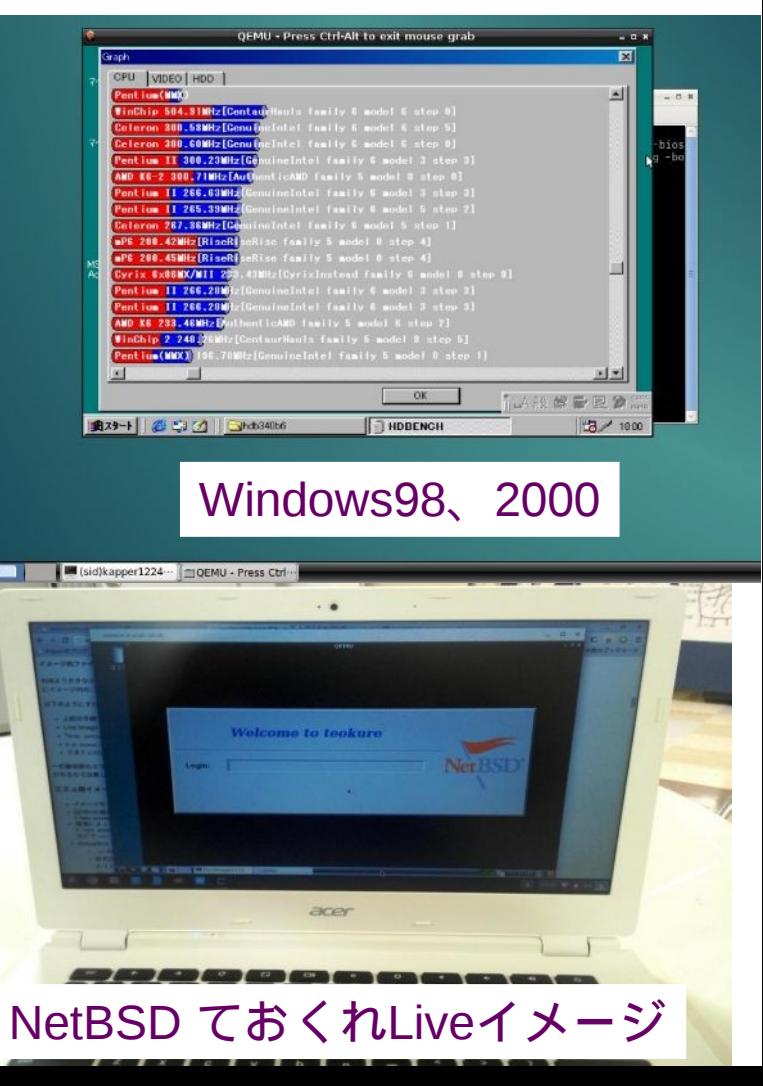

## AndroidのRoot化  $19$

- Androidをroot化することで、様々なアプリと環境が 使える様になります。 root環境でなければ出来ない設定もある。 root化するとメーカーサポートは受けられなくなります ので注意。
- Androidのroot化

1、root化アプリを使ってファームウェアを書換える 2、bootloaderをUnlockする 3、rootアプリを使う

● root化して出来る事

1、OS載せ替え、chroot化、シンボリックリンク 2、アクセス権限の変更、内部アクセス、ターミナル 3、オーバークロック

#### $\sim$   $\sim$   $\sim$   $\sim$  20 Root化,Nexus7でのUnlock例

- AndroidのUnlockの一例としてNexus7で試してみます。 Nexus7はメーカーの規制が無い機種です。 個別の機種に関しては、難しい機種も沢山あります。今回は割愛します。
- 用意する物 Ubuntu12.04以降がインストールされたPC(Windowsでも可) MicroUSB-USBケーブル Nexus 7 Tablet本体 (8GB, 16GB, or 32GB)
- Android SDKのコマンド、fastbootのインストール
- Nexus7の電源ボタン長押しで電源をOFFにします。 電源が切れましたら右上あたりにあります「電源ボタン」 「volume downボタン」を押しながら再起動します。 ドロイド君の起動画面が出てくるはずです。
- Nexus7とUbuntuPCをMicroUSB-USBケーブルで 繋ぎます。
- PCからfastbootコマンドを実行 sudo fastboot oem unlock
- Unlock Bootloaderの画面で「Yes」を選択し再起動

#### **Unlock bootloader?**

If you unlock the bootloader, you will be able to install custom operating system software on this phone.

A custom OS is not subject to the same testing as the original OS, and can cause your phone and installed applications to stop working properly.

To prevent unauthorized access to your personal data, unlocking the bootloader will also delete all personal data from your phone (a "factory data reset").

Press the Volume Up/Down buttons to select Yes or No. Then press the Power button to continue.

Yes Unlock bootloader (may void warranty)

# <sup>21</sup> Nexus Root Toolkit

- Windows用ですがGUIでNexus7のUnlock、root化が 出来るアプリ
- 専用の環境を作りたくない人にお勧め
	- 1、Nexus Root toolkitアプリのダウンロード
	- 2、Google USBドライバのインストール
	- 3、USBでNexus7を繋いで認識
	- 4、機種を選択しボタンをクリックして Unlock、root化 Nexus Root Toolkit

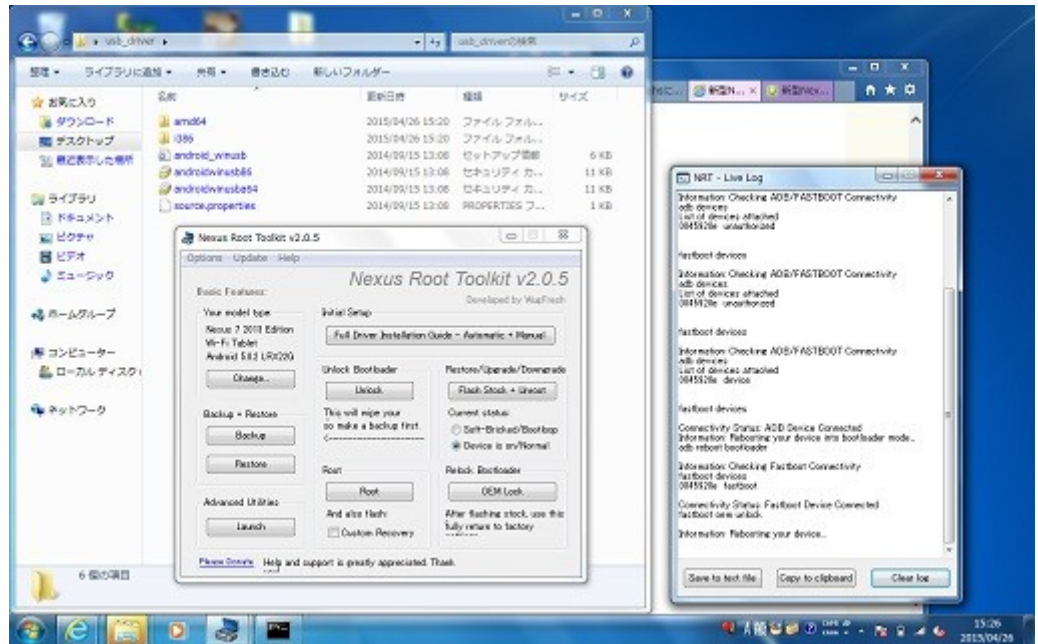

# Android TerminalとBusybox 22

- Terminal EmulatorとBusyboxを使うことで Linuxの基本的な機能を使うことが出来ます。
- Busyboxは基本的なCUIツールがセットになって おり一通りの事が出来ます(cp,wget,w3m他)
- システムやアクセス権を変更する際にはroot化が 必要です。chrootしてLinuxを入れる際にも。

#### Android Terminal and a study of the Busybox

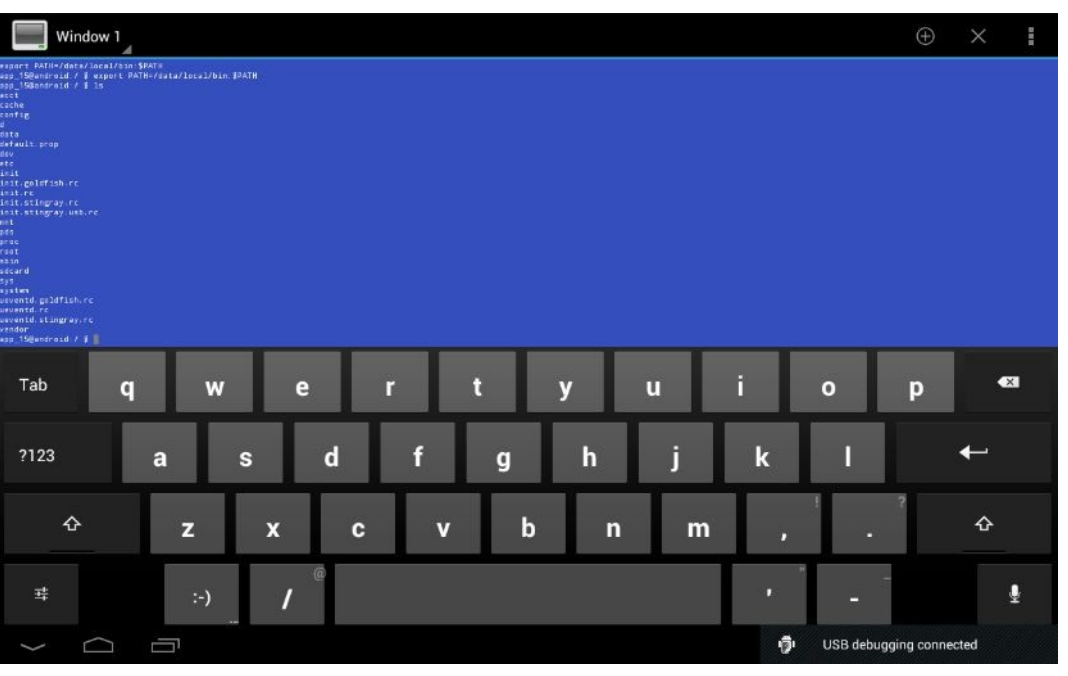

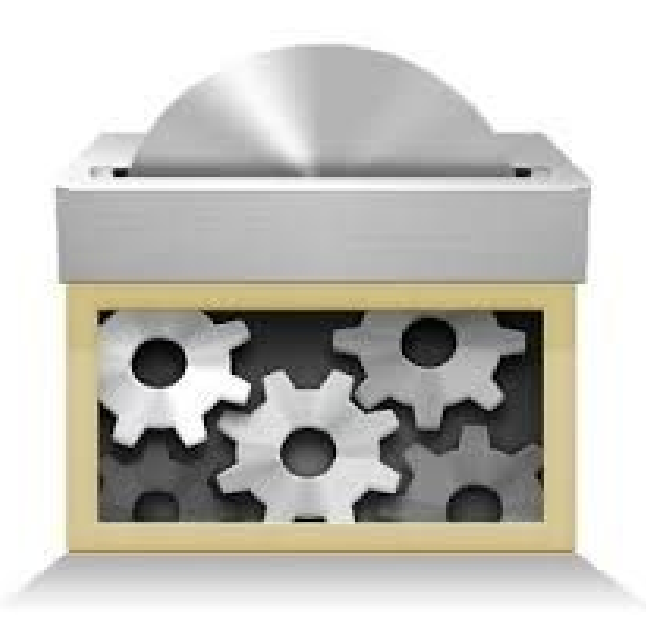

# Chrootとは何か? 23

- Linux環境下で新しくルートディレクトリを 作成しその中で動作。
- 異なるバージョンのOSを独立して起動
- Chroot環境の中から外のOSにアクセス することは出来なくなる
- ChrootはRoot権限のみ。一般ユーザ ではFakechrootが必要
- Kernelは一つで共通なので、ドライバや モジュール類は元のKernelに影響される →Kernel非対応の機能、OSは使えない

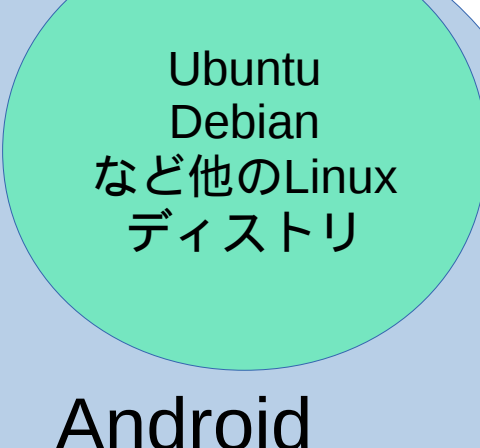

### Debian KitとComplete Linux 24

- Android上でchroot環境を構築してapt-getして パッケージを入れるアプリ。Debian化が出来る。
- Androidをシンプルにサーバ化できる。root化が いるものといらないものと。
- Debian KitはAndroidの親プロセスのルート環 境でapt-getが使える仕組みなので、自由度が高 い(ハイリスク?) Complete Linux
- Debian Norootが入れ られない古い環境向けも

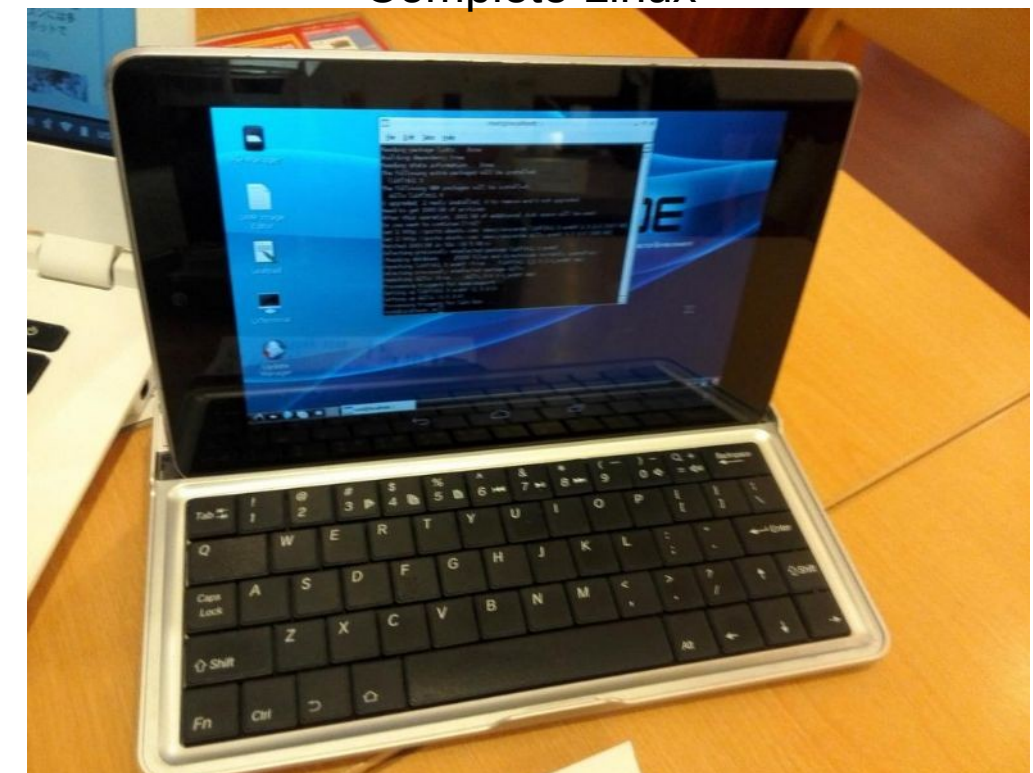

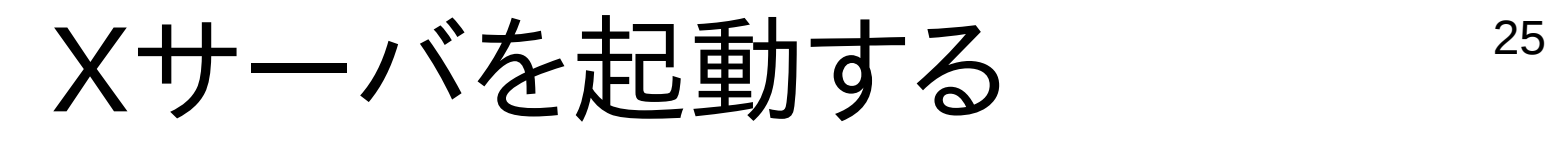

- AndroidのZygote環境上ではXアプリは使えませ んが、Xserverを起動すればXアプリが使えます。
- Androidで使えるXサーバ 1、Xserver-SDL 2、VNC Server 3、Zygoteを落としてXサーバを起動 ⇒タッチパネルが効かないのでマウス必須

# TightVNCserverとVNCviewer 26

- もっとも容易なXサーバの代替がVNCserver
- chroot環境でTightVNCserverを起動すれば 容易にAndroid上でX環境を立ち上げられます。 Localhost:8080 (127.0.0.1)
- もちろん、遠隔操作して使うことも可能です。

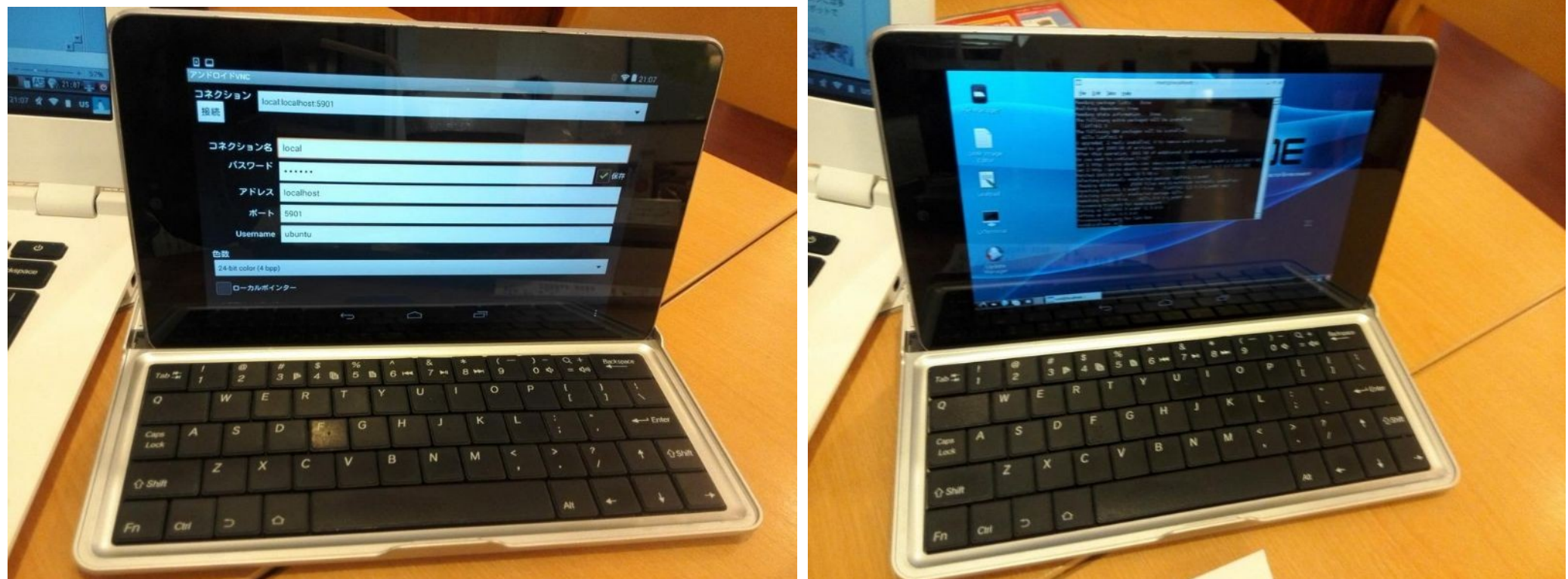

VNC Viewer Complete Linux

## Xserver-SDLを単独で使う  $27$

- Xserverの代替としてDebian norootXserver-SDLを単独でも使えます。
- 使い方はXserver-SDLを起動させてから、Chroot 環境で端末から、
	- env DISPLAY=xxx.xxx.xxx.xxx:0 lxsession & と起動しAndroid上で再度Xserver-SDLを表示

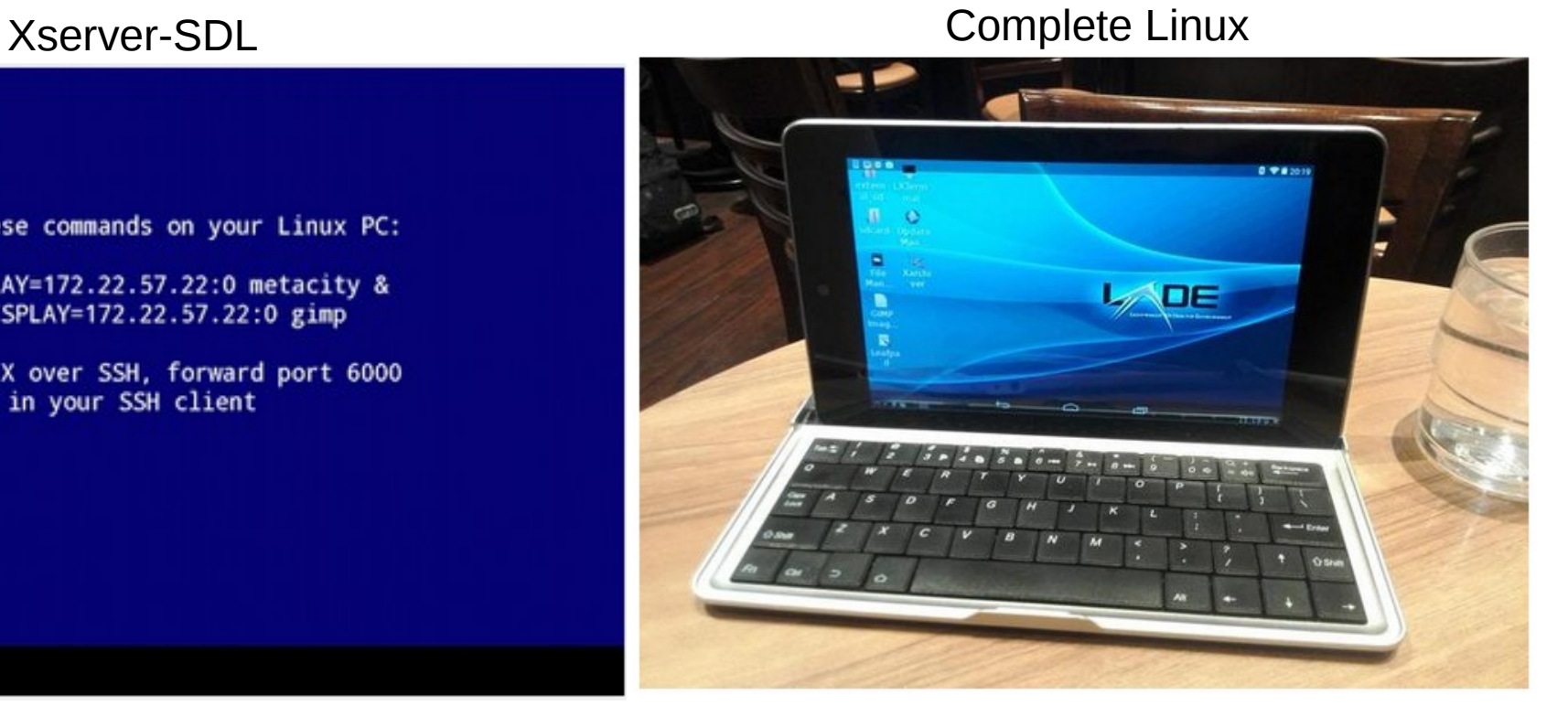

Launch these commands on your Linux PC:

env DISPLAY=172.22.57.22:0 metacity & env DISPLAY=172.22.57.22:0 gimp

To tunnel X over SSH, forward port 6000 in your SSH client

 $\sim 1 + 28$ Zygoteを落としてXサーバを使う

- Kill Android GUI setprop ctl.stop media & setprop ctl.stop zygote
- Restart Android GUI setprop ctl.start media & setprop ctl.start zygote
- #mount chroot img;cd into folder and other mounts mount -o loop -t ext4 debian\_arm.img deb cd deb busybox mount --bind /dev dev mount -t devpts devpts dev/pts mount -t proc proc proc mount -t sysfs sysfs sys chroot . /bin/bash
- $\cdot$  #and link fb0 ln -s /dev/graphics/fb0 /dev/fb0 startx -- vt1 &
- $\bullet$  #find display cd /tmp/.X11-unix && for x in  $X^*$ ; do echo ": $\frac{1}{2}$ (x#X}"; don
- $•$  #set display export DISPLAY=:1

# Chroot環境を自分で構築してみる 29

- 初期設定のAndroidにchrootは出来ないので、 USB経由かSDCard経由にインストール。
- 端末からchrootコマンドで起動。

```
sudo debootstrap --arch=armhf --variant=minbase --foreign 
wheezy /media/PHONE¥ CARD/debian
http://http.debian.net/debian
```

```
export SDCARD=/sdcard
export ROOT=$SDCARD/debian
export 
PATH=/usr/local/sbin:/usr/local/bin:/usr/sbin:/usr/bin:/sbin:/bin:
SPATH
export HOME=/root
mount -o remount,exec,dev,suid $SDCARD
for f in dev dev/pts proc sys ; do mount -o bind /$f $ROOT/$f ; done
chroot $ROOT /bin/bash -l
debootstrap/debootstrap --second-stage
```
# 一息いれましょう。Linux何に使うの?

- OSC浜名湖、名古屋、京都でご意見が沢山ありましたのでご質問
- 皆様、ノートパソコンを日常何に使っていますか?

1.動画配信購入(DRM関係)やゲームとかしますか? 2.MS OfficeかLibreOffice使ってますか? 3.UbuntuやDebianとかLinuxや\*BSD使った事がありますか? 4.RaspberryPiとかボードPC使った事がありますか?

• Linuxって何に使うのですか?メリットは?→下 何個該当しましたか?

1.WebやSMS、FlashゲームやOfficeなど 2.SkypeやLineなど(Android appやWineなどでも流用) 3.古いPCやスマホのリサイクル用OS、リモートデスクトップ端末 4.サーバとかクラウド環境。NASやルータにも(アクセス数制限がない) 5.3D CAD、3D CGソフトやCAE、Mathematicaなど無料で使いたい。 6.エミュレーションで他OS環境(ゲーム機、Android、FirefoxOSなど含む) 7.開発言語を無料で使いたい。ソフトを作りたい。 8.RaspberryPiで電子工作をDTYしたい 9.**自宅クラスタ**作りたい。超省エネマシンを使って節電したい 10.Aircrack-ngで無線LANをモバイルクラッキングしたい 11.BOINC廃人でクラスタ演算。がん研究や宇宙人の探索に貢献したいw 12.北朝鮮OSやMIPS Linuxなどマニアックに使いたい(ぉぃ ~2個 一般人 ~6個 ヘビーユーザー ~8個 マニア、開発者 ~10個 ギーク ~12個 廃人

### Nexus7にLinuxディストリを入れる

• インストール方法は主に下記3つ。

1、Linuxディストリをchrootインストールする 2、Nexus7用Ubuntu、Bodhiをインストールする 3、ファームウェアを書き換えてブートローダごと 各種OSをインストールする ⇒MultiROMを利用してZIPイメージを起動する

# ここからマニアック路線に進みます

#### Nvidia Tegraハッキングの重要サイト <sub>32</sub>

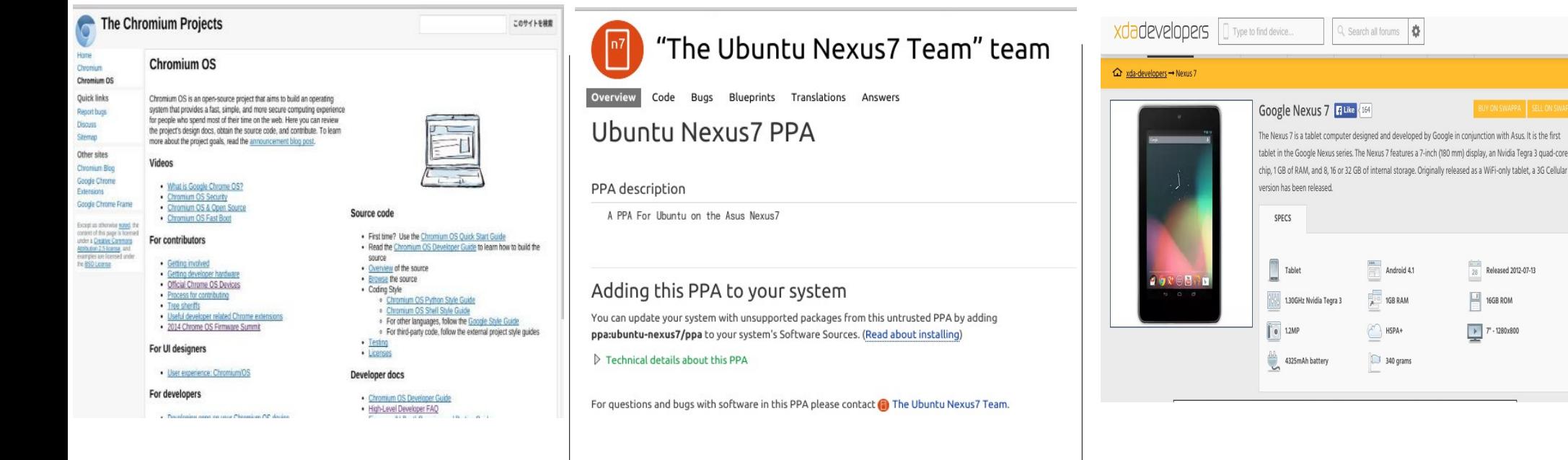

・NVIDIA Tegra Public Application Notes Nvidia公式の開発情報公開HP。 DynabookAZ、Nexus7、Jetso n TK-1などのTegraデバイスの SoC情報が載っているサイト。 ソースコードが載っている が、SoCでは結局U-Bootを使っ ている記載がありました。

・Ubuntu Nexus7 Team PPA ソースコードを読むならこちらの 方が分かりやすい。 インストーラーからKernel他まで一 式あります。 最近はUbuntu Touchへ移行したた め、開発停止しています。

・Xda developer Forum Nexus7 Androidハッキングの総本山。 多数のスマホ、タブレットの 情報が多数。 Nexus7も例外でなく、一度は しっかり読んでみたいサイト

# Android対応独自ビルド状況

Nexus7対応の独自ビルドは数十種類と数が多すぎるので抜粋。

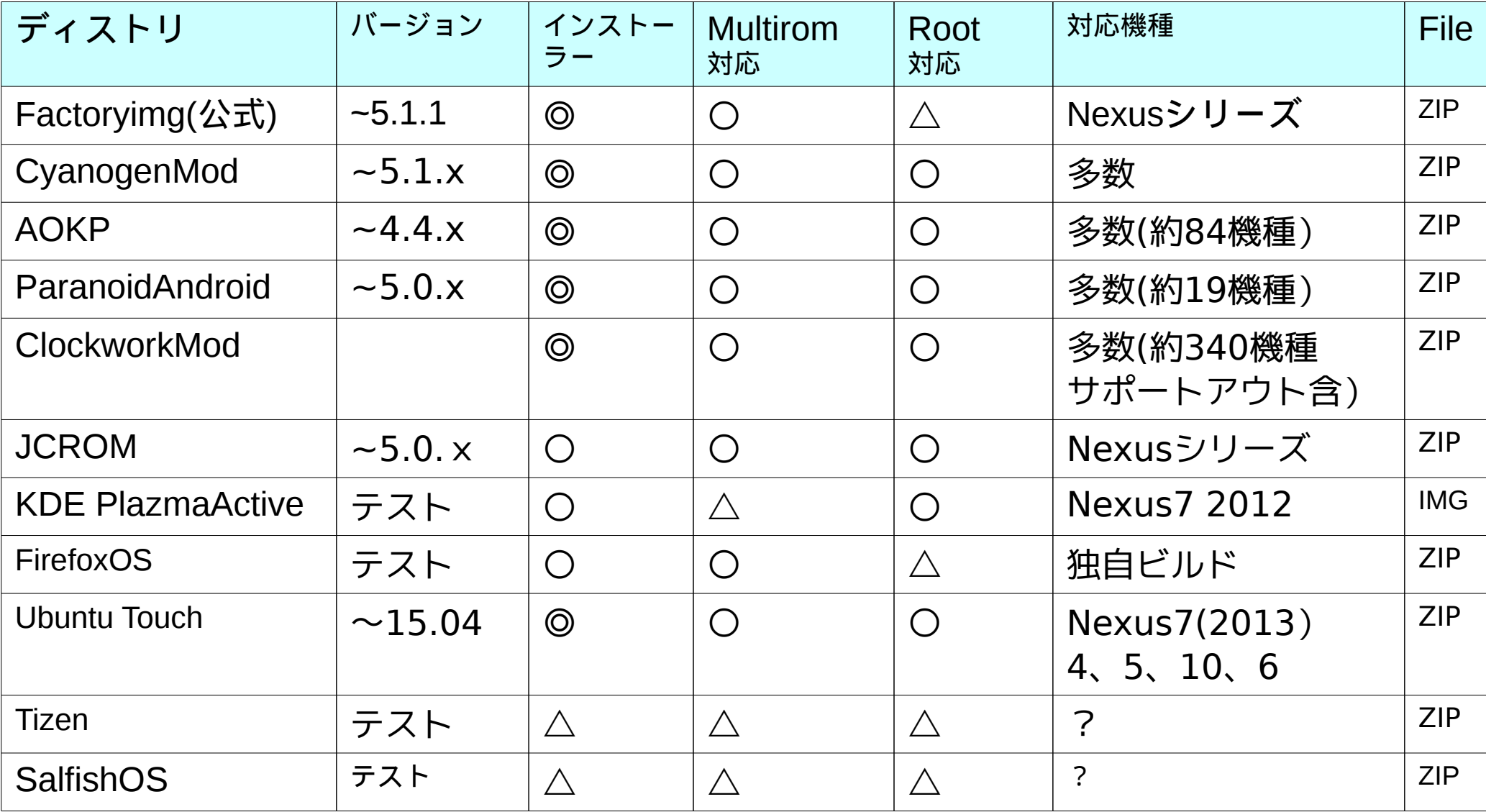

Kapperのネット独断調査(間違っていたらごめんなさい。修正します) ◎: 公式サポートあり、○: 公式HPに導入報告あり、△: ユーザー導入報告あり

## CyanogenMod概要  $34$

- CyanogenMod Inc.が開発しているカスタマイズされたAndroidの 数ある独自ビルドの一つで各種デバイスにAndroid 4. xを移植
- 公式、非公式なサポートを含めると220デバイスに対応
- ファームウェア(ブートローダー)からOSイメージまで開発。 公式サポートされているデバイスであれば、rootを取らずにワンク リックでインストール可能。
- インストールは難しいが謎デバイスにも多数動作報告があり、 旧型機種のアフターマーケットに寄与している。 CyanobenMod
- Googleのライセンスの関係で独自ビルドは Google製のプロプライエタリなアプリを 初期インストール段階で含んでいません。 容量的に200MB前後とスリムです。
- Nexus7でも正規に対応しているので、簡単に 母艦、ZIPからインストールできます。

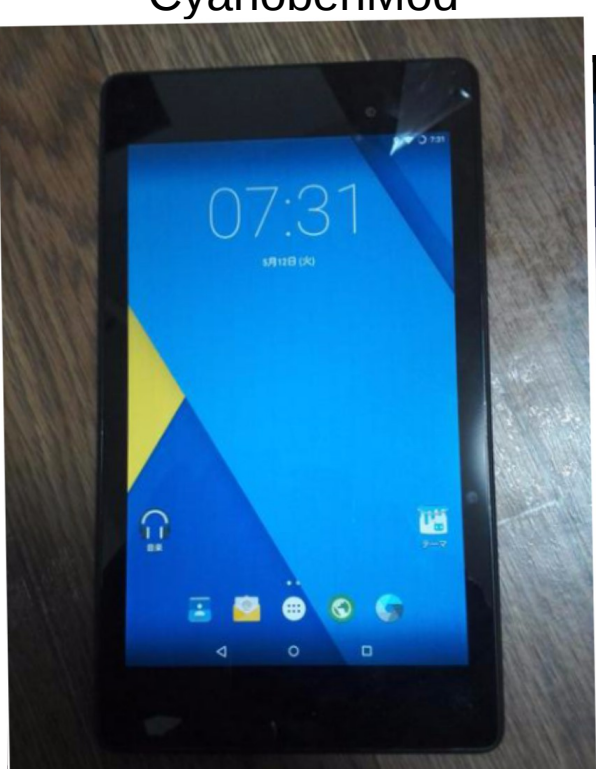

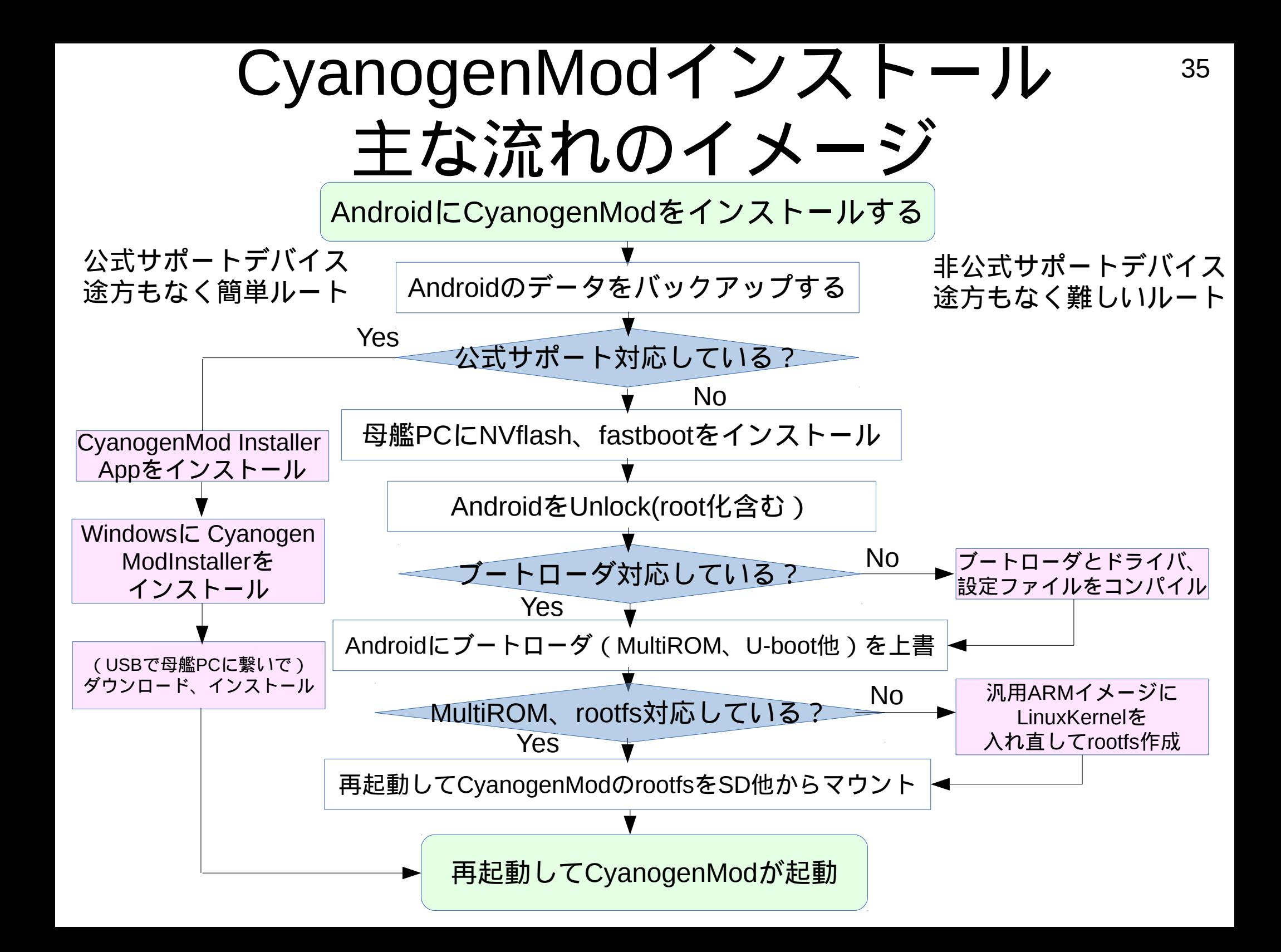

### Androidのブートローダーって?

- 電源ONしたらメーカー製品はHard Code、1ボードPCはカスタマ イズしたBootloaderが立ち上がる設定になっています。
- メーカー製Androidのブートローダーを書き換えるにはUnlockが 必要です。
- x86でWindowsなどを動かす場合は、Corebootを入れてから SeaBIOSを起動させる方法がよく使われます。(ARM非対応)

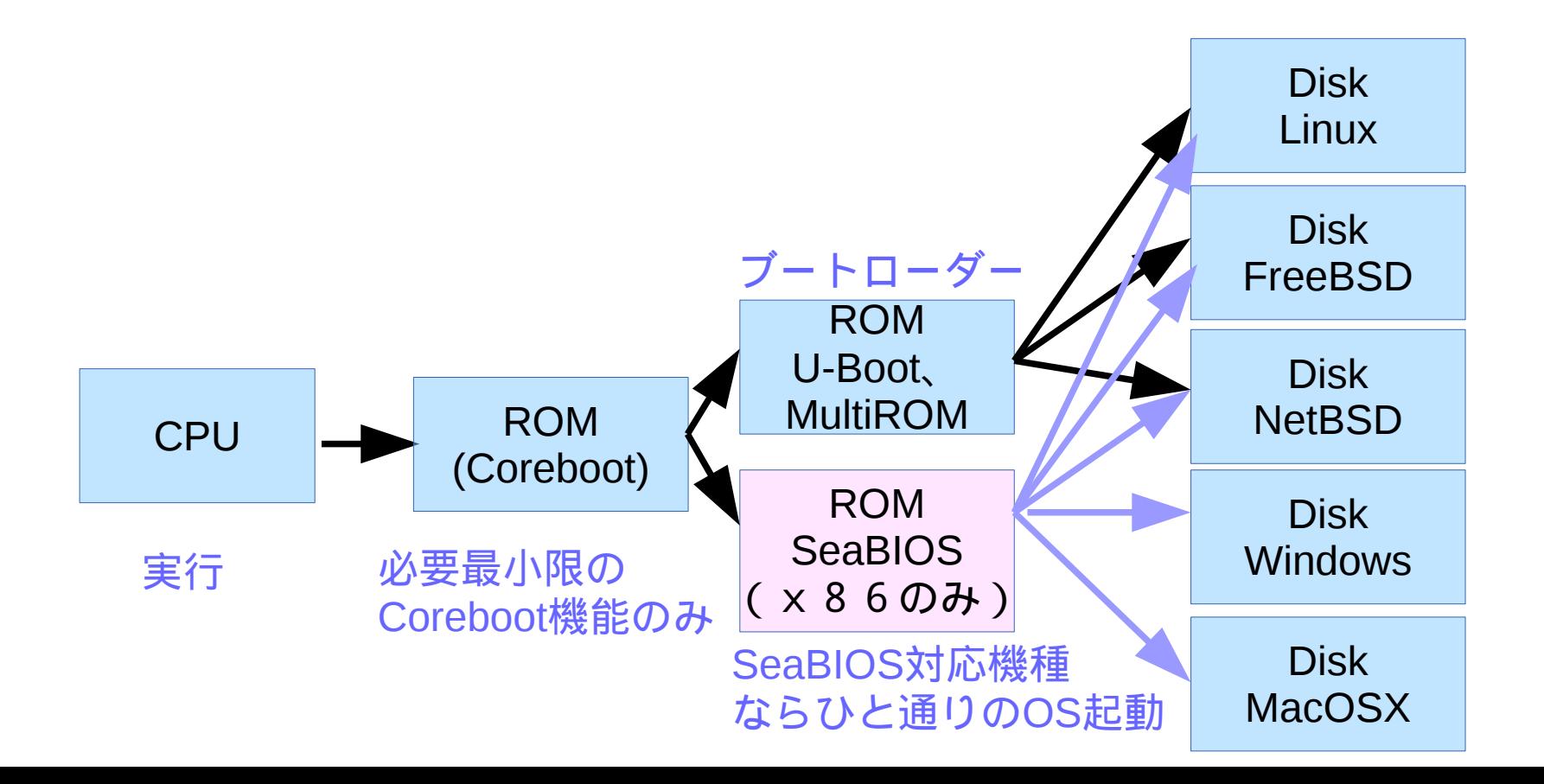

#### $\sim$   $\sim$   $\sim$   $\sim$   $\sim$   $\sim$   $\sim$  37 ARMブートローダの仕組みとx86比較

ARMの場合、FlashROMからRAMにブートローダを転送し、Kernelと rootfsを読み込む構成です。ROMに書き込んでるブートローダは 「ファームウェア」と呼ぶそうです。Androidの場合、Unlockが必要です。

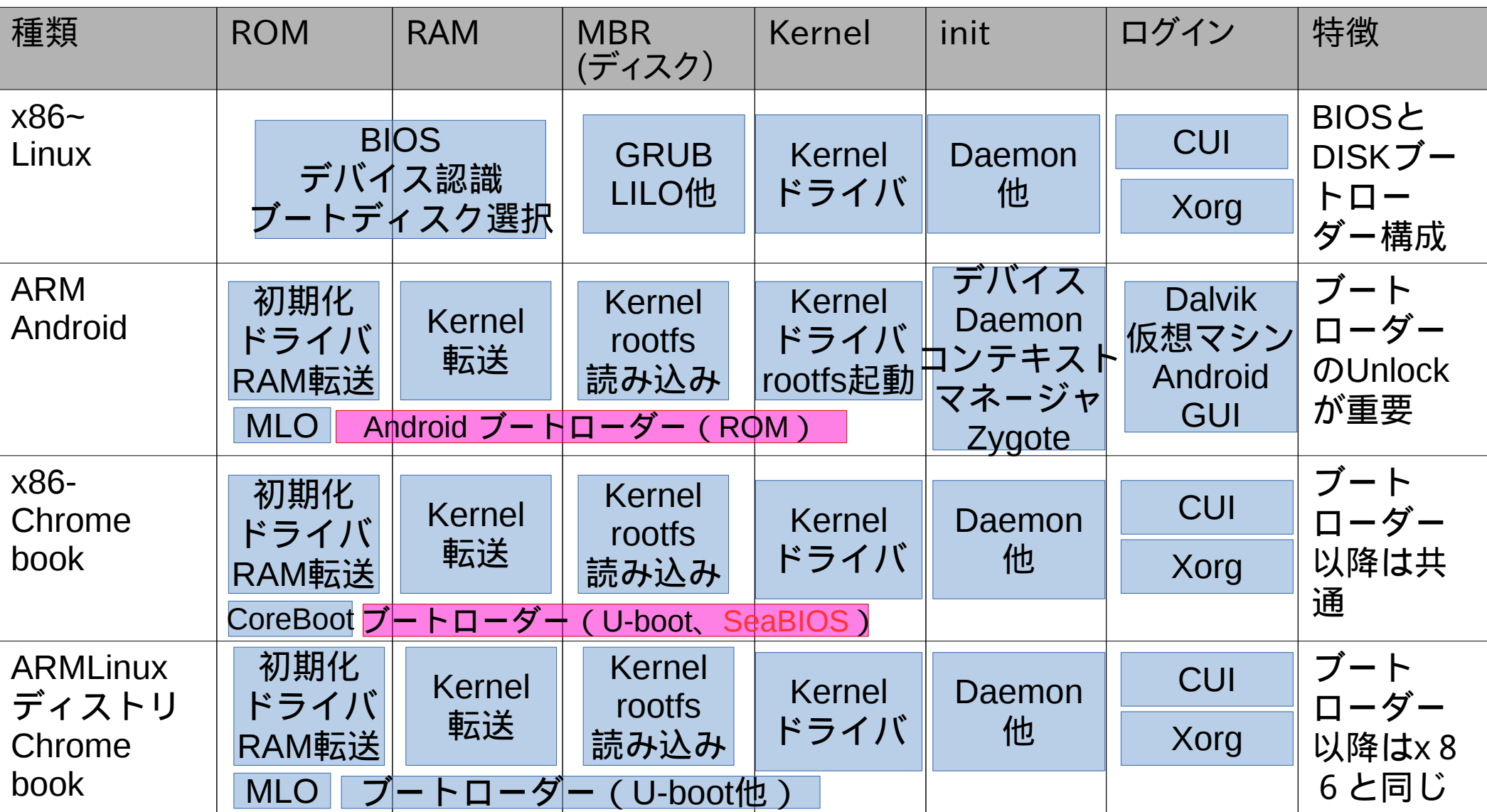

ARM関連のブートローダ比較 明確な定義は決まってないですが、ROMブートローダとDiskブートローダ の2つに分類される事が良くあります。

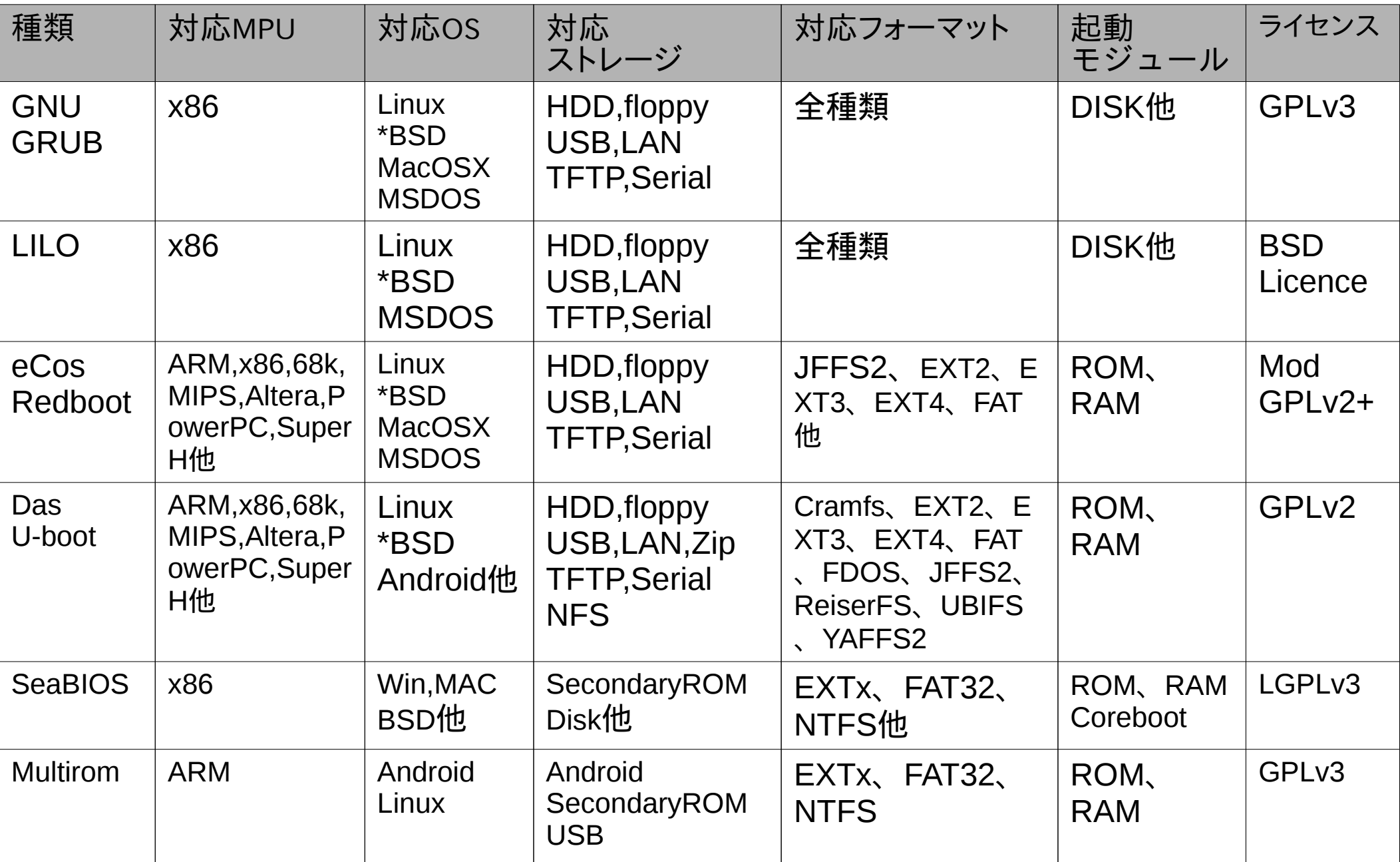

# MultiROM, TWRP Manager<sup>39</sup>

- MultiROMを入れるとブートローダ時点でROMを選択できる様 になります。Unlockが必要。複数のOSを入れる際には必須で す。MultiROM managerアプリからも入れれます。
- カスタムリカバリであるTWRPを入れると純正以外のROMを入 れたりバックアップしたりできます。NexusRootToolkitで簡単 に入れれます。TWRP Managerアプリからも使えます。

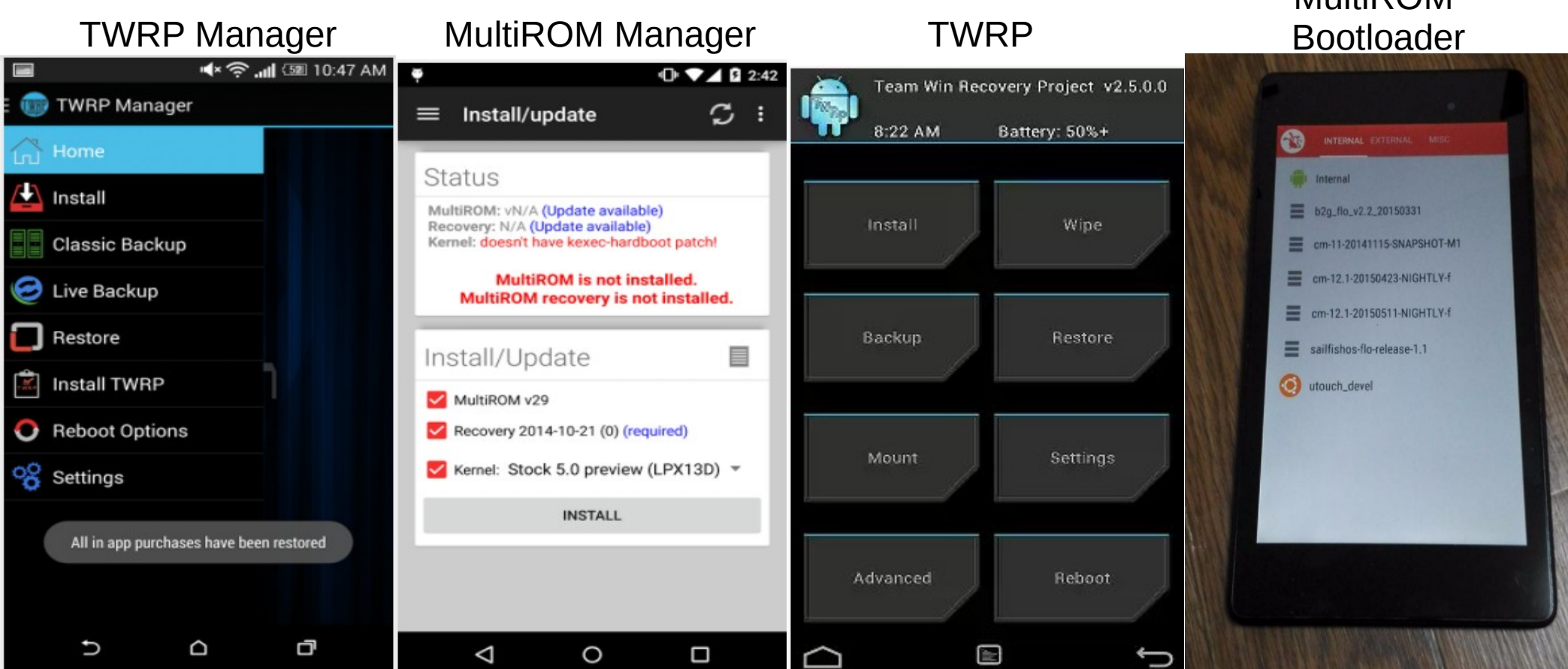

MultiDOM

## ROM Manager<sup>40</sup>

- 各種独自ビルドAndroid ROMをGUIでダウンロードし て、デュアルブートまで設定するアプリ。 Googleplay経由で入手。Root化必須。
- Android単独でインストール出来るので母艦不要
- リンクが切れている事もあるので、 直接ブラウザからROM ZIPファイルを ダウンロードした方が良いときもあるかも

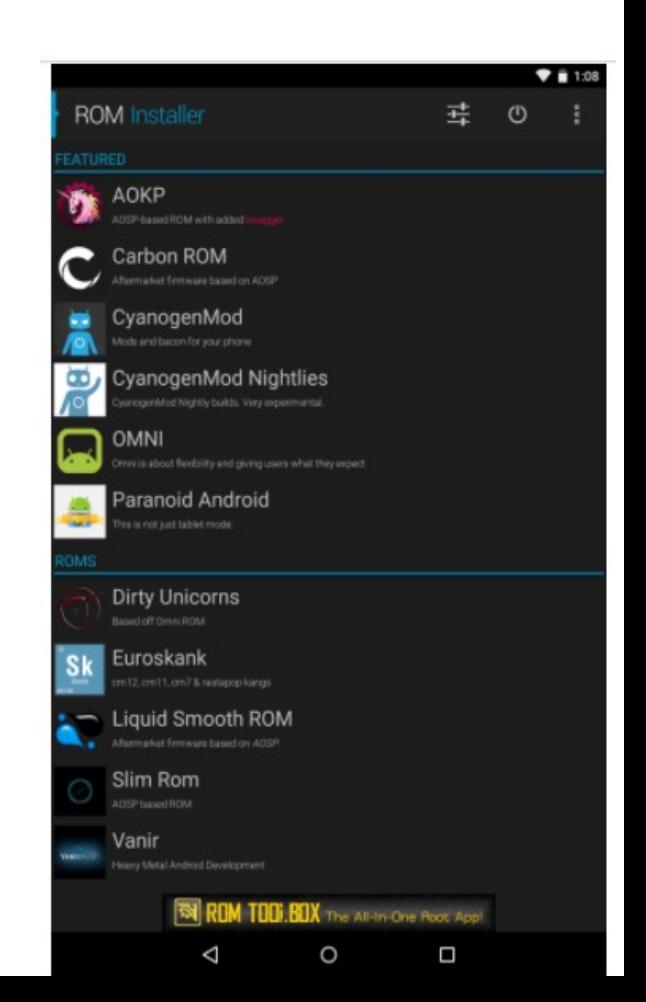

# FirefoxOS<sup>41</sup>

- Nexus7 2013でもFirefoxOSをインストールして使うこと ができます。
- ROMの入れ替えしますのでカスタムROM必須
- 日本語ビルドが必要なのでちょっと手間
- ZIPファイルはXDAのスレからダウンロード出来ます。

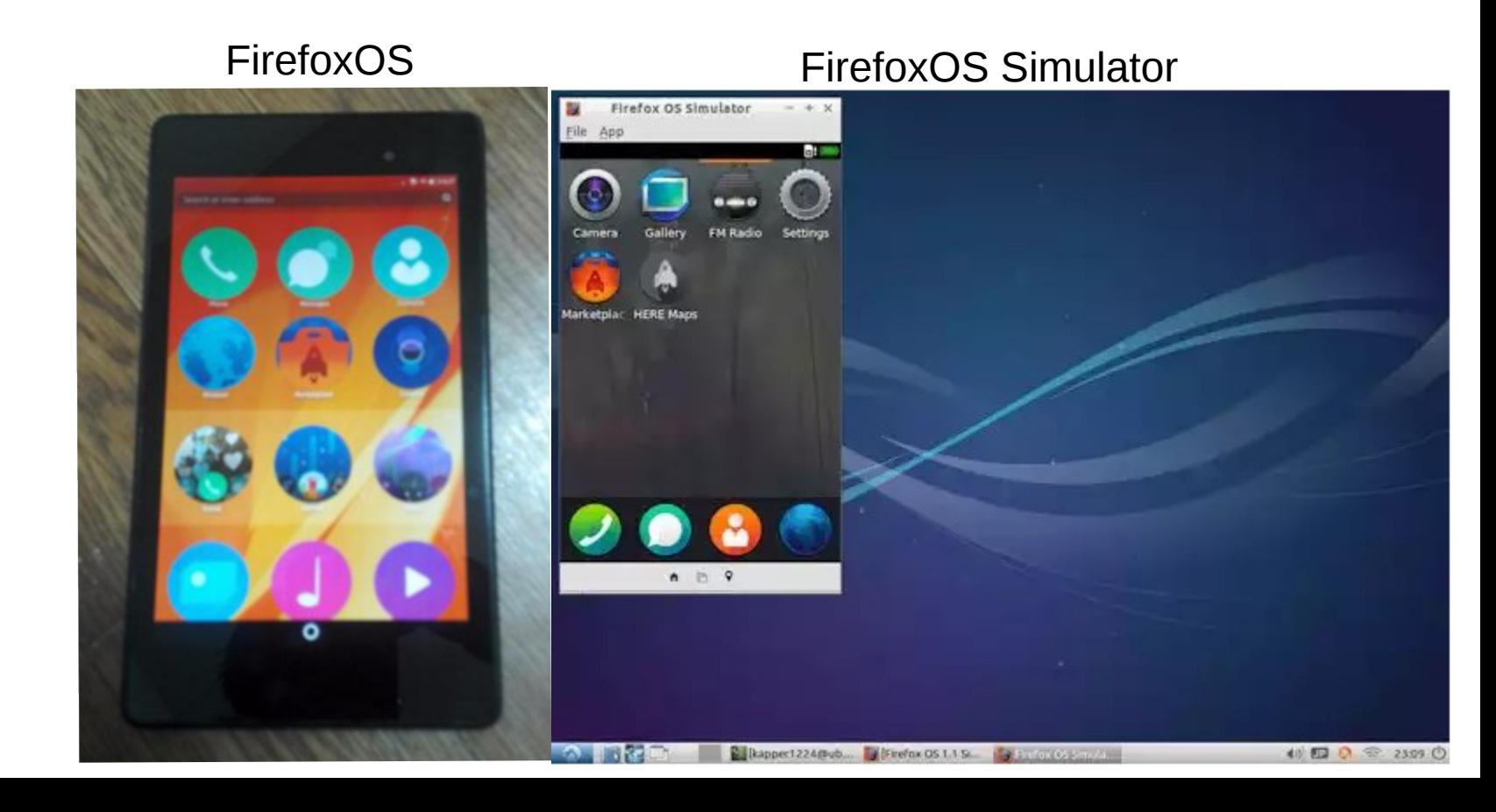

## <sup>42</sup> Ubuntu Touch

- Nexus7 2013であればUbuntu Touch対応。
- インストーラーとブートローダーがセット MultiROM Managerからも簡単インストール
- 機種限定で使えるのはNexusシリーズ。

![](_page_41_Picture_4.jpeg)

O DO DO

![](_page_41_Picture_6.jpeg)

#### MultiROM Manager Ubuntu Touch Ubuntu Touch Emulator

# ARM端末のディストリ対応状況

Psionから始まりiPaQ、玄箱~と組み込み機器から普及してきたARMのディストリ近況

![](_page_42_Picture_324.jpeg)

Kapperのネット独断調査(間違っていたらごめんなさい。修正します) ◎: 公式サポートあり、○: 公式HPに導入報告あり、△: ユーザー導入報告あり

# Nexus7にUbuntu13.04

- 当初Nexus7 2012にUbuntu13.04をインストー ルできました。デスクトップ版です。
- 今はUbuntuTouchに開発がシフトしています。 現在でも使っている人がいる様です。

 $\ddot{\bullet}$ 

![](_page_43_Picture_4.jpeg)

Ubuntu13.04 Nexus7 Ubuntu13.04 Nexus7

![](_page_43_Picture_6.jpeg)

# Ubuntuのインストーラーのソースコード<sup>45</sup>

● Wgetでイメージをダウンロードしてfastbootで書 き込むだけ。おん

set -e echo "\$COUNTER" echo "# Begining Ubuntu Core Nexus7 installation"; sleep 2 COUNTER=\$((COUNTER+20)) echo "\$COUNTER" echo "# Erasing boot partition" sudo -Sp '' -- fastboot erase boot <<<"\${SPW}" COUNTER=\$((COUNTER+20)) echo "\$COUNTER" echo "# Flashing boot partition" sudo -Sp '' -- fastboot flash boot ./"\${IMAGES[0]}" <<<"\${SPW}" COUNTER=\$((COUNTER+20)) echo "\$COUNTER" echo "# Erasing userdata partition" sudo -Sp '' -- fastboot erase userdata <<<"\${SPW}" COUNTER=\$((COUNTER+20)) echo "\$COUNTER" echo "# Flashing Ubuntu Core root file system" sudo -Sp '' -- fastboot flash userdata ./"\${IMAGES[1]%.\*}" <<<"\${SPW}" COUNTER=\$((COUNTER+20)) echo "\$COUNTER" echo "# Rebooting device"; sleep 2 sudo -Sp '' -- fastboot reboot <<<"\${SPW}" ) |

#### ARM AndroidのMainline Kernel 46

- Linux Kernelをビルド、最新版に更新する事で色々な新機能が使えたりもします
- Linux Kernelのバージョンを確認 \$ dd if=kernel bs=1 skip=\$(LC\_ALL=C grep -a -b -o \$'\x1f\x8b\x08\x00\x00\x00\x00\x00\ kernel | cut -d ':' -f 1) | zgrep -a 'Linux version'
- Linux Kernelソースコードのダウンロード \$ git clone <https://android.googlesource.com/kernel/common.git> \$ git clone [https://android.googlesource.com/kernel/x86\\_64.git](https://android.googlesource.com/kernel/x86_64.git) \$ git clone <https://android.googlesource.com/kernel/exynos.git> \$ git clone <https://android.googlesource.com/kernel/goldfish.git> \$ git clone <https://android.googlesource.com/kernel/msm.git> \$ git clone <https://android.googlesource.com/kernel/omap.git> \$ git clone <https://android.googlesource.com/kernel/samsung.git> \$ git clone https://android.googlesource.com/kernel/tegra.git
- コンパイラのダウンロードとPATH \$ export PATH=\$(pwd)/prebuilts/gcc/linux-x86/arm/arm-eabi-4.6/bin:\$PATH \$ git clone <https://android.googlesource.com/platform/prebuilts/gcc/linux-x86/arm/arm-eabi-4.6>
- Kernelのビルド \$ export ARCH=arm \$ export SUBARCH=arm \$ export CROSS\_COMPILE=arm-eabi- \$ cd omap \$ git checkout <commit\_from\_first\_step> \$ make panda defconfig \$ make
- ブートイメージの作成 \$ export TARGET\_PREBUILT\_KERNEL=\$your\_kernel\_path/arch/arm/boot/zImage

#### ARM AndroidのMainline Kernel • Android Kernelのビルドオプション(参考)

![](_page_46_Picture_24.jpeg)

### PKGSRC on Android<sup>48</sup>

- NetBSDのパッケージャーpkgsrcをUbuntu chromebookでも使ってみる⇒何で? ⇒1,最新版のパッケージを使いたい。Mikutterとか随時最新版使いたい 2,UbuntuのPPAでARMバイナリパッケージが殆ど無い。 ソースパッケージから1個1個手動コンパイル必要。非常に面倒。 3,OS、アーキテクチャからpkgsrcが独立しておりUnix、Linux、MacやWinでも使える ほどの高い移植性がARM環境では大変重宝する 4,Debian SidとかDeb開発版をLTSとかと混載させたくない。独立させたい。 5,仮にUbuntu側とかでARM、Kernelサポートアウトされても継続して最新版使いたい。 メーカー公式サポートが終わってからも使える最強パッケージャー。
- 最新版Mikutterが光の早さで移植されて使えます。 最近ディストリ間でMikutterがいかに短い時間でリリースされるか競争してません?

![](_page_47_Picture_3.jpeg)

# OSC京都、香港OSC、台湾COSCUP

- OSC京都、香港OSC、台湾COSCUPに出展予定
- 内容:OSC京都 Android Nexus7 海外 ARMモバイル機色々
- OSC京都 8月8日(土)予定 台湾OSDC ?月?日予定 香港OSC 6月26日(金)16:20~ 台湾COSCUP 8月15-16日予定
- 質問、ご要望はブースまで是非気軽にお聞き願います。 まだ分からない事沢山あります、ゴメンナサイ。 技術的な話題や議論、雑談を含め何でも。 講演資料は会場でも配布しております。 楽しみにお待ちしております。

## ● 何か確認したい事はあります でしょうか?

- •次のネタ募集中!
	- 皆様の声でセミナーの内容が 決めています。
- 過去のプレゼン資料はブースや ネットでも配布しています。 是非ブースへどうぞ